#### **1.BAB III METODOLOGI PENELITIAN**

#### **Metode Pengumpulan Data**

Pengumpulan data dilakukan untuk memperoleh informasi yang dibutuhkan dalam rangka mencapai tujuan penelitian. Pengumpulan data dalam penelitian ini menggunakan beberapa metode yaitu:

1. Wawancara

Wawancara dilakukan terhadap petugas KUA dengan memperoleh hasil bahwa proses pengajuan nikah dan rujuk dilakukan pada kantor KUA dengan mendatangi dan membawa berkas syarat permohonan, kemudian petugas akan mendata dan memberikan jadwal sesuai tanggal acara. Berdasarkan hasil wawancara diperoleh permasalahan administrasi masih dilakukan secara konvensional, yaitu calon peserta nikah maupun perceraian membutuhkan waktu yang sangat lama untuk mengambil formulir pendaftaran dan untuk melengkapi dokumen persyaratan yang telah ditentukan, seperti surat pengantar dari RT/RW, surat 2 keterangan untuk menikah model N1-N4.

2. Observasi

Observasi pada penelitian ini langsung datang pada bagian layanan di KUA yaitu proses pendaftaran, permohonan nikah, permohonan rujuk dan informasi penerbitan akte nikah hingga bimbingan zakat dan sodaqoh. Berdasarkan hasil observasi diketahui bahwa proses layanan KUA yang pada layanan administrasi masih dilakukan secara manual seperti proses pendataan yang dilakukan secara tertulis dan direkap secara berulang pada media spreadshet maupun pengolahan kata. Maka diperlukan inovasi untuk meningkatkan layanan kepada masyarakat dengan menerapkan teknologi informasi.

3. Studi Literatur

Metode yang digunakan pada studi literatur dengan membaca jurnal-jurnal dan buku.

4. Dokumentasi

Dokumentasi yang dihasilkan berupa data surat keterangan nikah, asal usul, orang tua dan data penguhulu serta jadwal.

### **Metode Penelitian**

Metode pengembang sistem yang digunakan yaitu *Extreme Programming* merupakan pengembangan perangkat lunak yang banyak digunakan untuk pengembangan yang lebih cepat seperti berikut:

#### **Perencanaan** *(Planning)*

Perencanaan merupakan permulaan teknik untuk mendapatkan spesifikasi kebutuhan pengguna, mengkaji litelatur dan menemukan masalah hingga melakukan analisis serta dokumentasi *user strory*. Sangat penting bagi *developer* untuk berkomunikasi secara berkala dengan pengguna.

a. *User Story*

*User Story* bagian dari proses mendapatkan kebutuhan dan permasalahan dari suatu cerita pengguna seperti pada bagian admin perusahaan. Berikut dapat dilihat cerita pengguna pada Tabel 3.1.

### **Tabel 1.1**. *User Story*

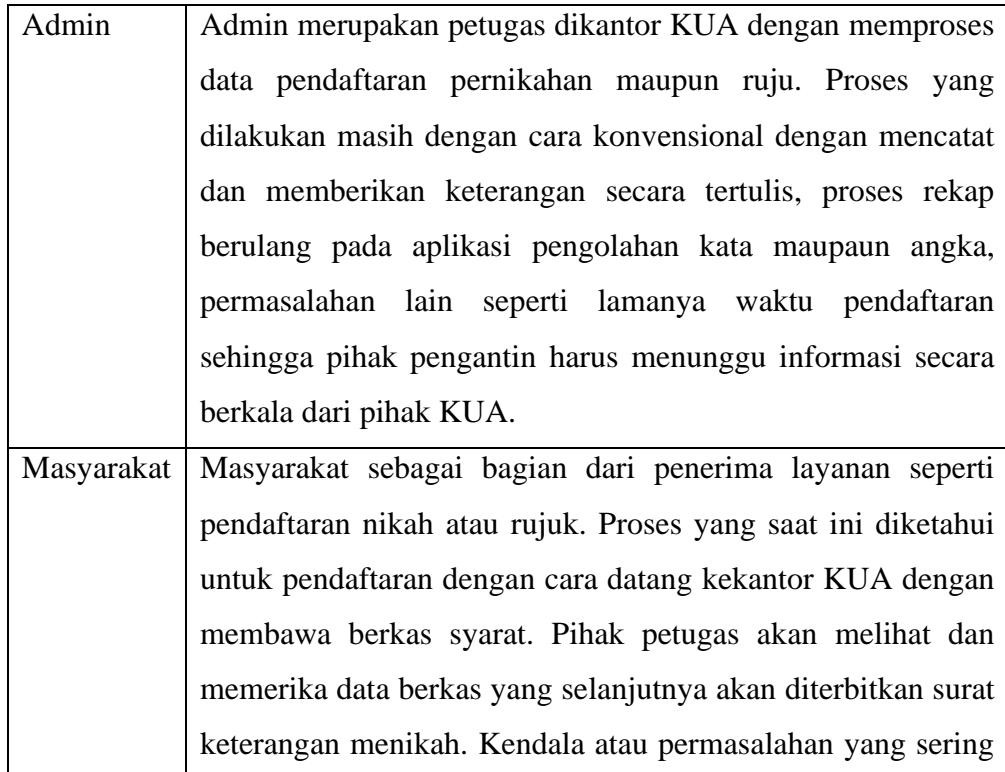

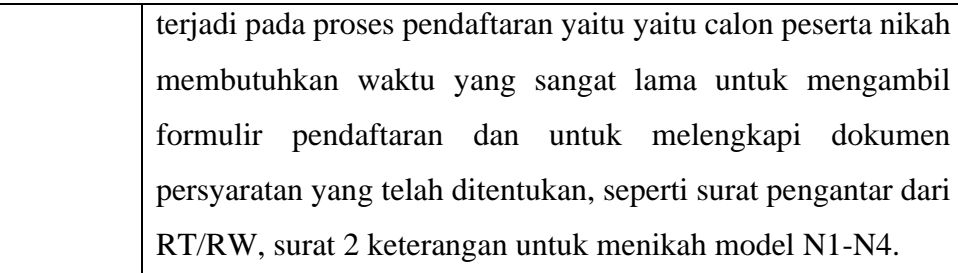

#### b. *Value*

*Value* merupakan sebuah nilai atau poin yang dapat diambil dalam sebuah *story* atau cerita pengguna yaitu dibutuhkanya suatu sistem informasi pelayanan KUA untuk mempermudah masyarakat dalam melakukan permohonan pendaftaran nikah atau rujuk.

c. *Acceptence Test Criteria* 

*Acceptence Test Criteria* merupakan suatu perencanan untuk menguji apakah sistem sudah sesuai dengan apa yang ada didalam spesifikasi fungsional sistem. Test dilakukan oleh pengembang dalam hal ini sebagai peneliti dan hasil akan dinilai oleh pengguna, sehingga pengujian yang dilakukan dengan menggunakan metode pengujian *black box testing.*

### d. *Iteration Plan*

*Iteration Planning* merupakan perencanaan pada proses mulai dari komunikasi yang menghasilkan *user story* hingga value yang di peroleh telah di sepakati pihak perusahaan maka di perolah rencana untuk tujuan sistem yang sesuai dengan keinginan pengguna. Iteration plan yang dilakukan melalui 3 bagian yaitu pengumpulan data, analisis kebutuhan sistem dan analisis desain. Secara keseluruhan *interation plan* memerlukan waktu untuk penyelesaian pengerjaan, sehingga untuk waktu pengerjaan secara keseluruhan mulai dari proses pengumpulan data, analisis hingga perancangan sistem dilakukan pada bulan April, proses penerapan coding dan pengujian dilakukan pada bulan Juni.

#### **Perancangan** *(Design)*

Analisis dan desain sistem, memodelkan kebutuhan perangkat lunak yang harus disesuaikan dengan kebutuhan yang diminta menggunkan UML dan *User Interface.* Perancangan sederhana merupakan bentuk penggambaran sistem yang

dilakukan untuk mempermudah proses pembuatan sistem atau aplikasi nantinya, perancangan sederhana dilakukan menggunakan alat pengembang sistem berupa UML

### **1. Rancangan Sistem Berjalan**

Analisis sistem berjalan pada kantor KUA yang pertama dilakukan oleh masyarakat dalam melakukan pendaftaran nikah atau rujuk, berikut adalah analisis sistem berjalan pada Gambar 3.1.

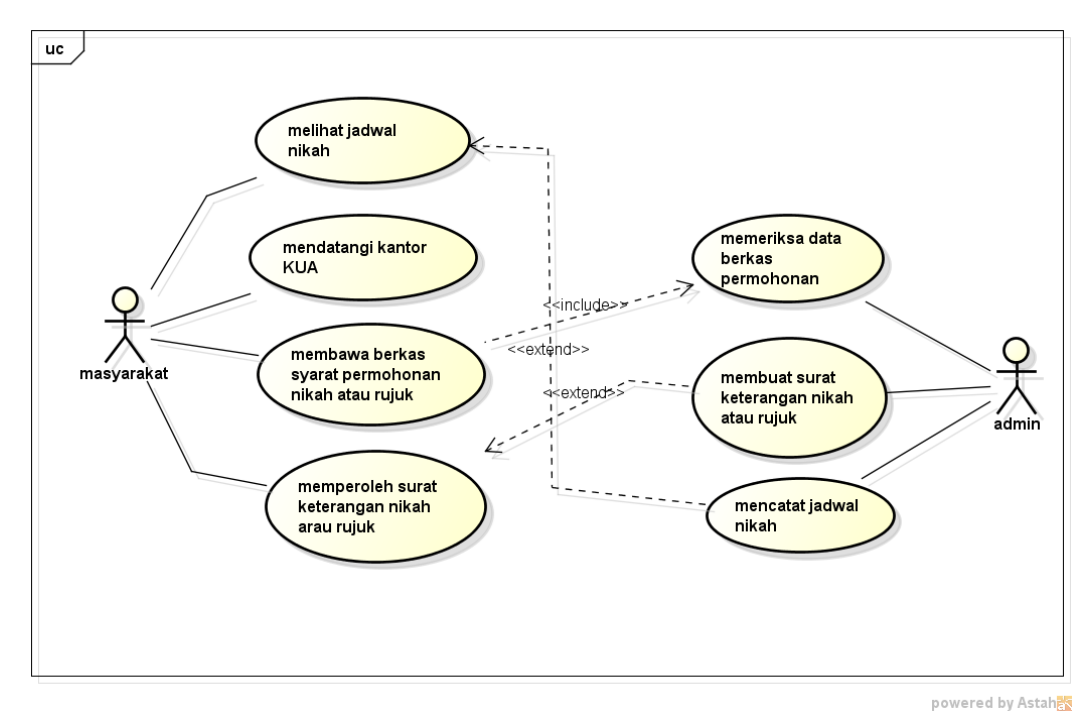

**Gambar 1.1.** *Use Case Diagram* Layanan KUA Yang Berjalan

#### **2. Rancangan Sistem Usulan**

*Use case* digunakan untuk mengetahui fungsi apa saja yang ada di dalam sebuah sistem informasi dan siapa saja yang berhak menggunakan fungsi-fungsi tersebut, berdasarkan *use case description* dapat di lihat pada Gambar 3.2:

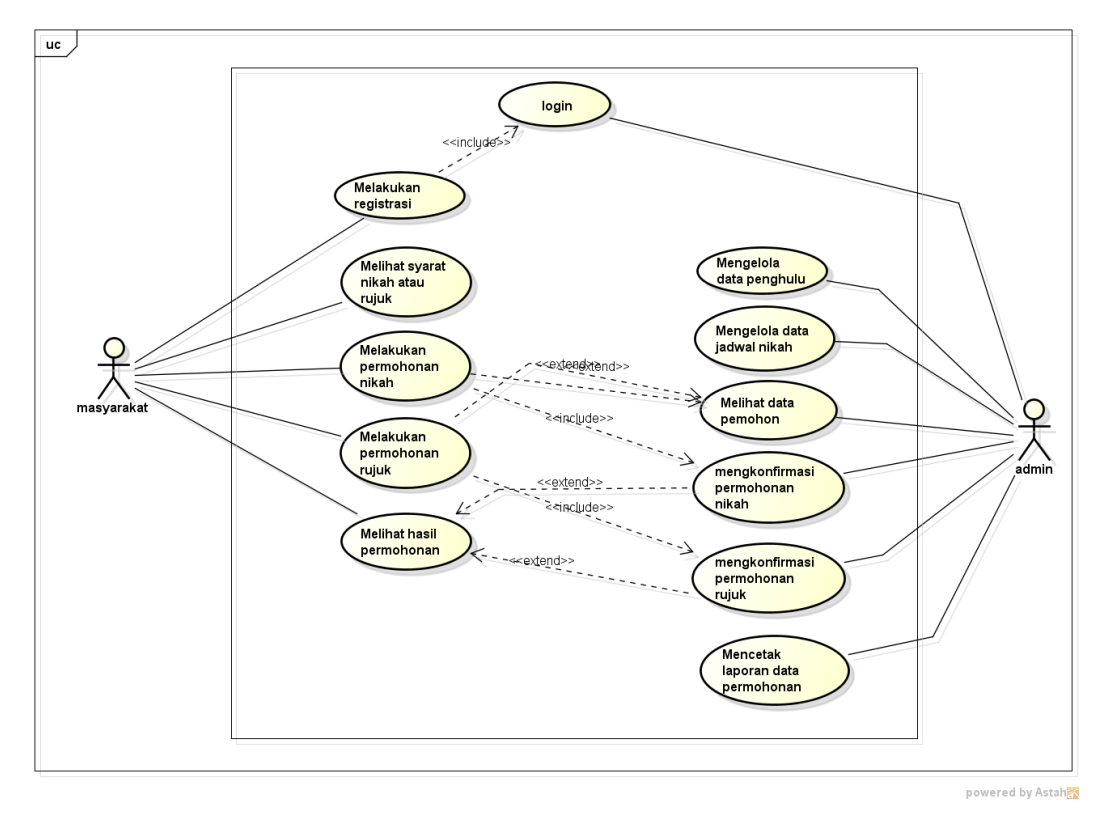

**Gambar 1.2.** *Use Case Diagram* Layanan KUA Yang Diusulkan

## *Skenario Use Case* **Layanan KUA Yang Diusulkan**

Berikut adalah skenario jalannya masing-masing *use case* yang telah didefinisikan sebelumnya :

1. Skenario *Login*

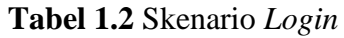

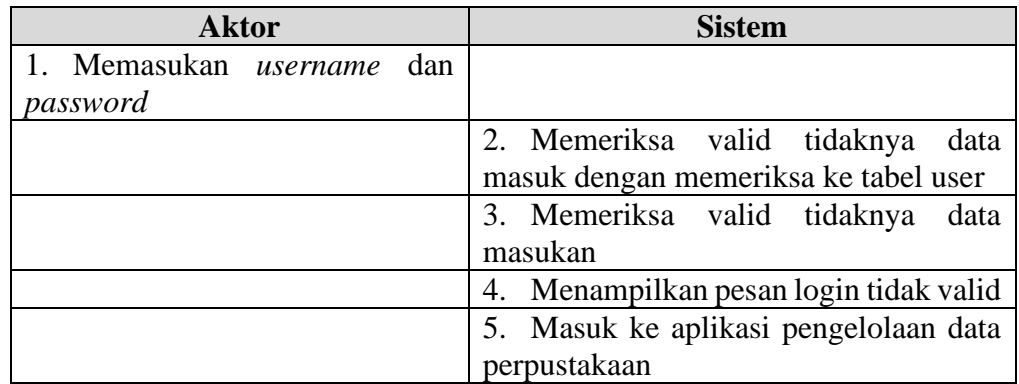

2. Skenario Penghulu

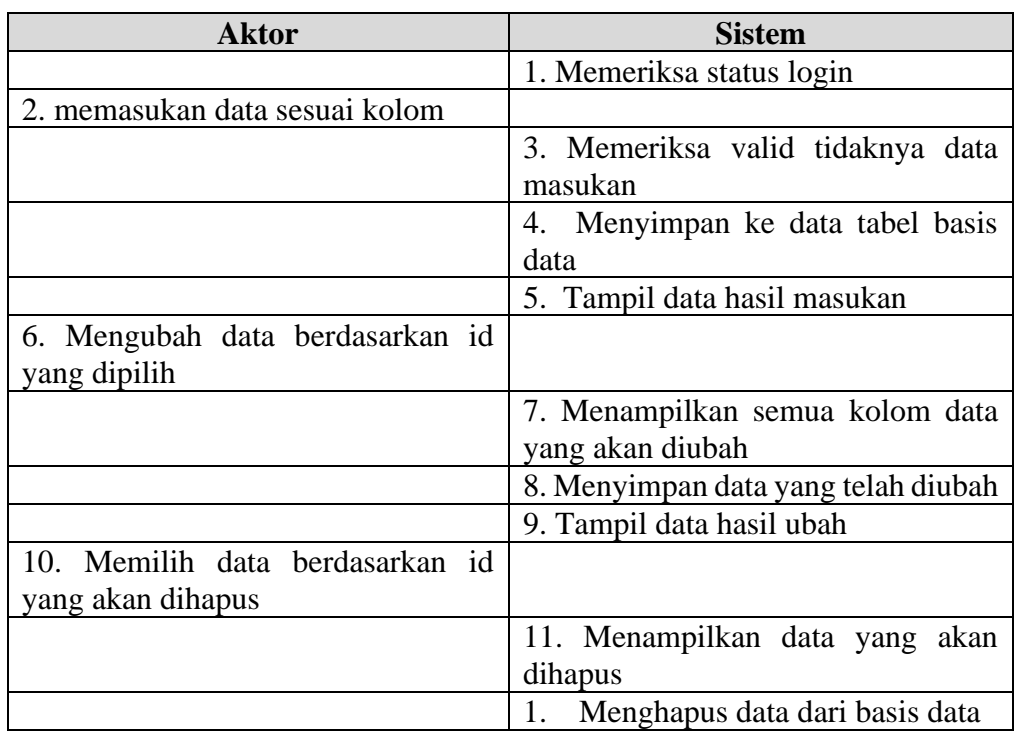

## **Tabel 1.3** Skenario Penghulu

## 3. Skenario Jadwal Nikah

## **Tabel 1.4** Skenario Jadwal Nikah

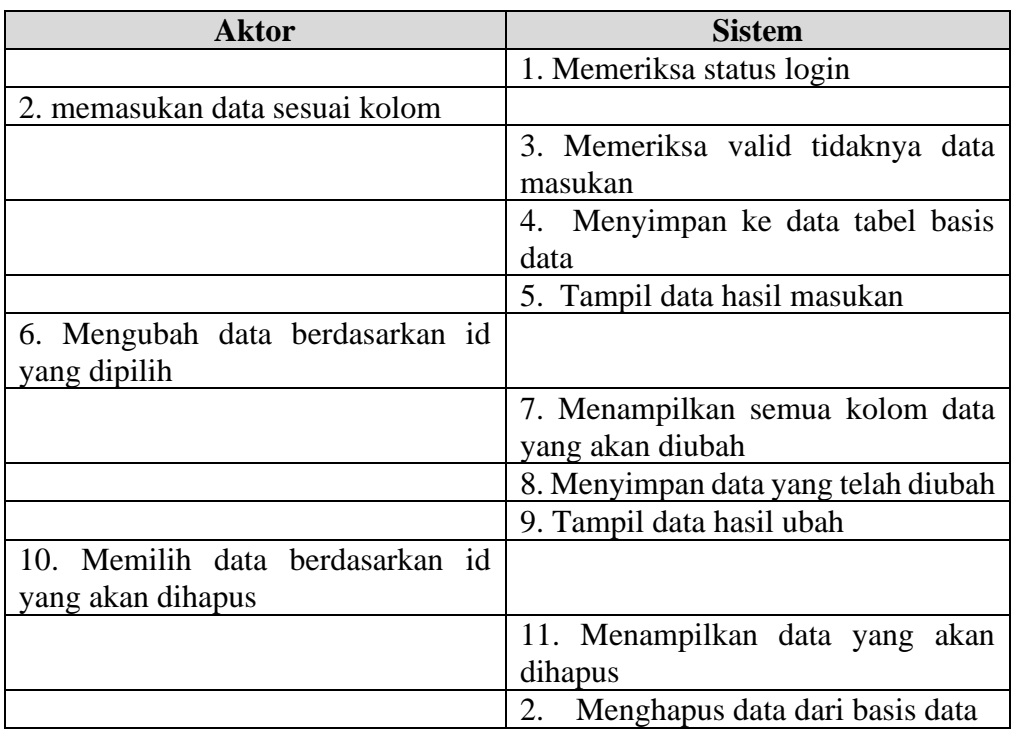

## 4. Skenario Pemohon

## **Tabel 1.5** Skenario Pemohon

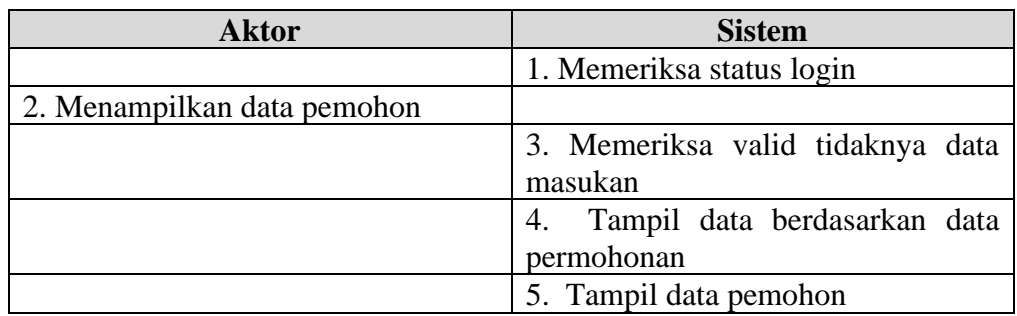

### 5. Skenario Permohonan Data

## **Tabel 1.6** Skenario Permohonan Data

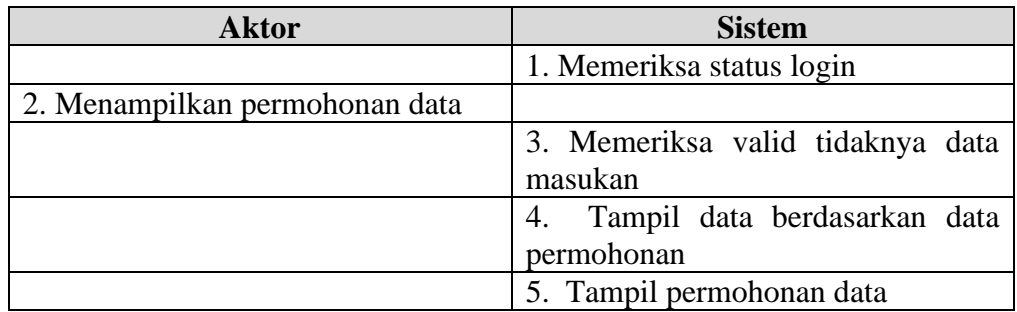

## 6. Skenario Konfirmasi Permohonan

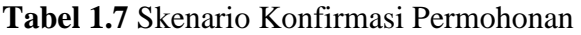

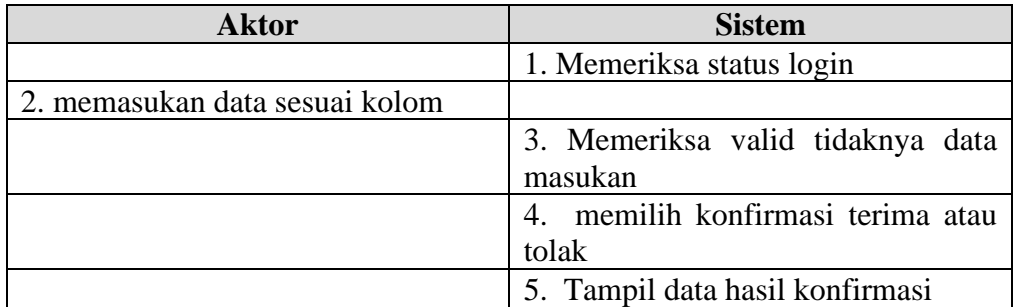

### 7. Skenario Cetak Permohonan Data

**Tabel 1.8** Skenario Cetak Data Permohonan

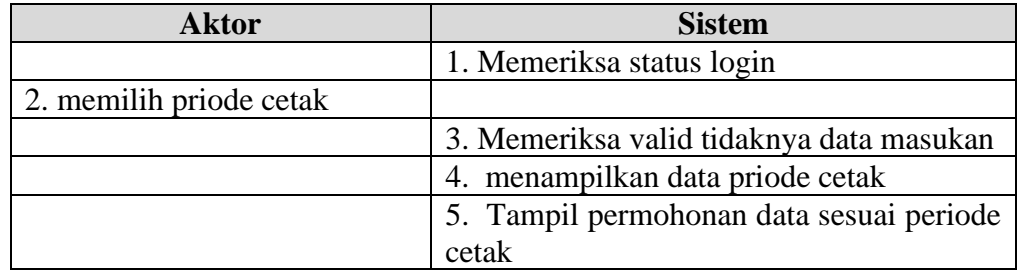

## 8. Skenario Registrasi

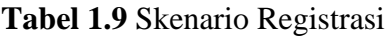

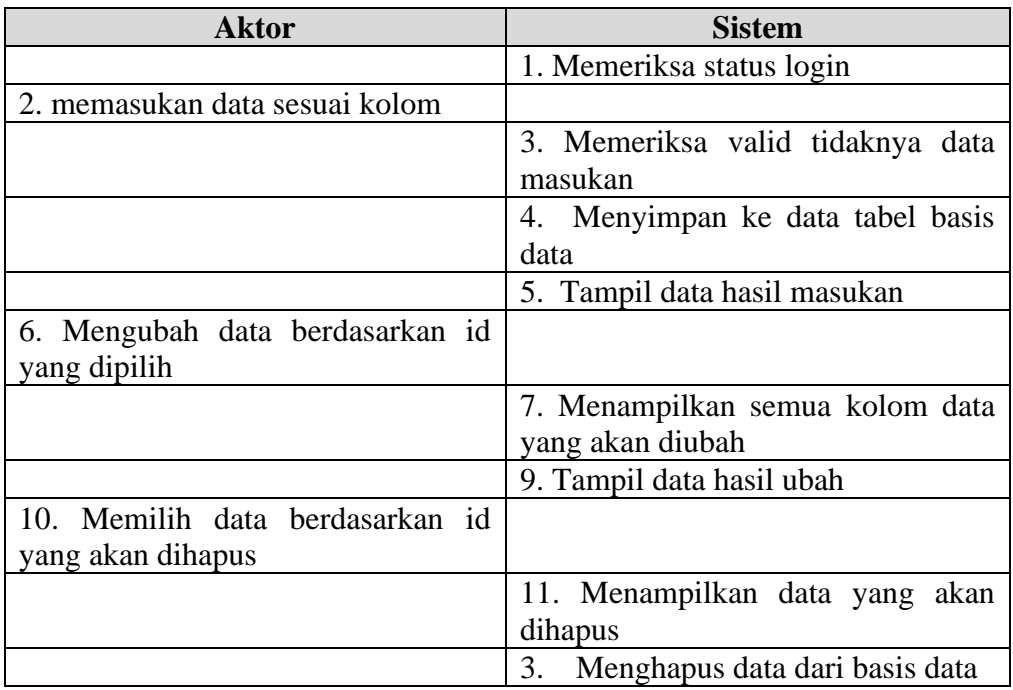

9. Skenario Permohonan Nikah atau Rujuk

**Tabel 1.10** Skenario Permohonan Nikah atau Rujuk

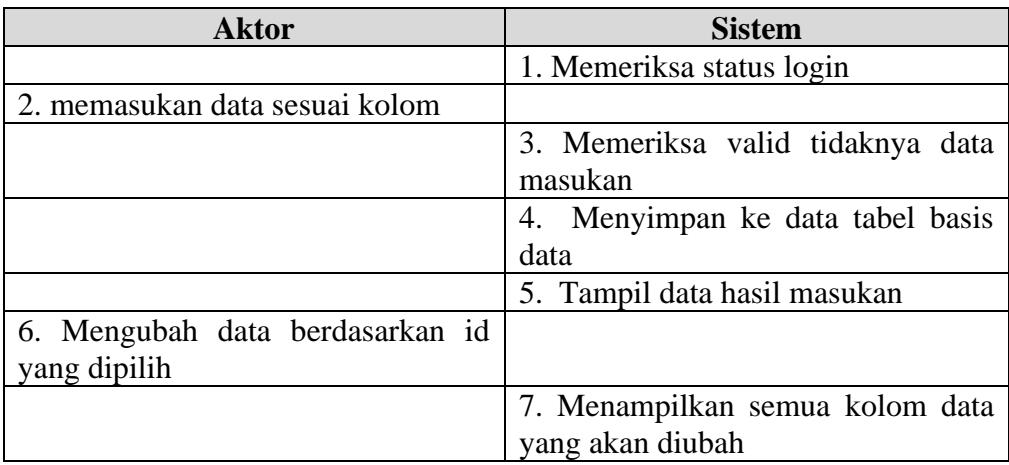

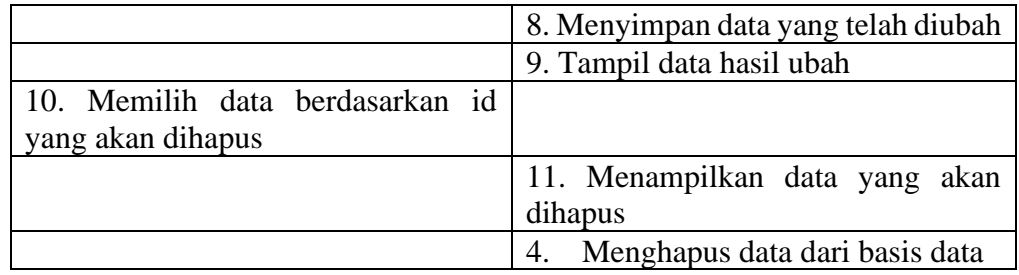

### 10. Skenario Hasil Konfirmasi

## **Tabel 1.11** Skenario Hasil Konfirmasi

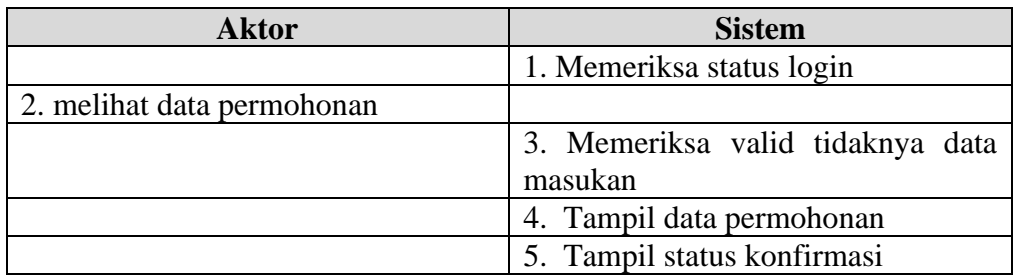

### 11. Skenario Cetak Laporan

## **Tabel 1.12** Skenario Laporan

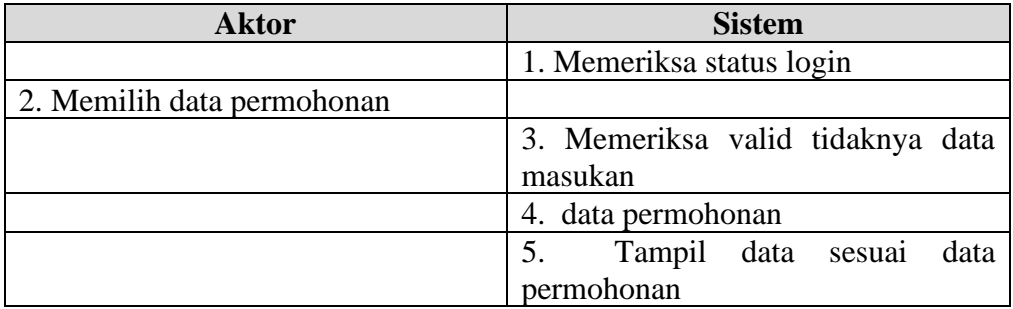

## *Activity Diagram*

*1. Login*

Diagram aktivitas *login* mendeskripsikan proses bisnis dan aliran kerja dimulai dengan memasukan username dan password kemudahan lanjut keproses login dan verifikasi login, jika berhasil tampil menu utama dan jika gagal kembali ke tampilan login*. Activity diagram* mitra dapat dilihat pada Gambar 3.3.

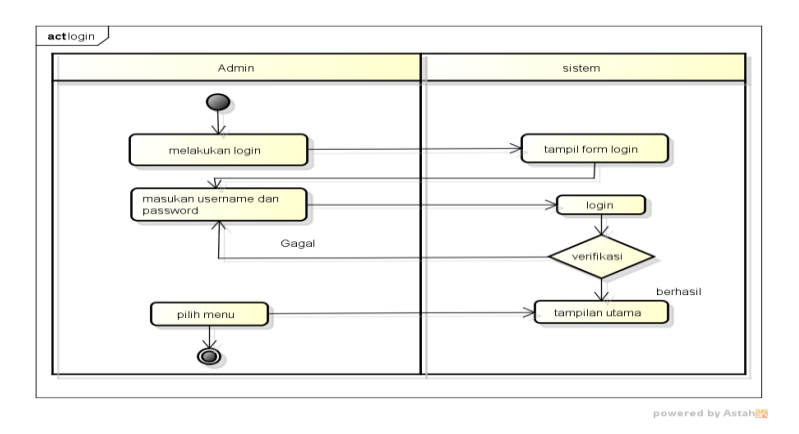

**Gambar 1.3.** *Activity Diagram Login*

2. Penghulu

Diagram aktivitas penghulu mendeskripsikan proses bisnis dan aliran kerja dimulai dengan menampilkan utama sistem, memilih menu tambah, ubah, hapus dan tampil data*. Activity diagram* penghulu dapat dilihat pada Gambar 3.4.

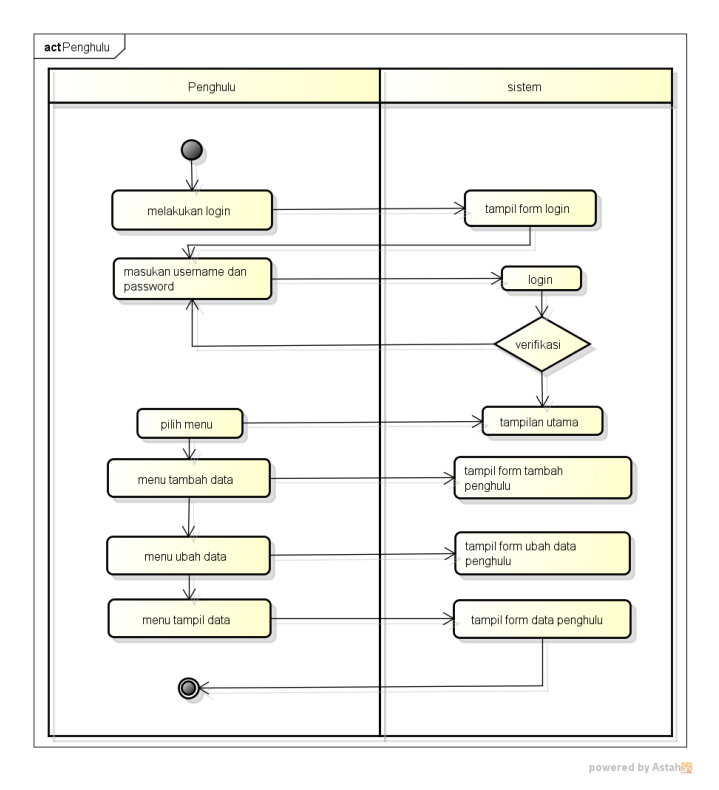

**Gambar 1.4.** *Activity Diagram* Penghulu

3. Jadwal Nikah

Diagram data jadwal nikah mendeskripsikan proses bisnis dan aliran kerja dimulai dengan menampilkan utama sistem, memilih menu tambah, ubah, hapus dan tampil data*. Activity diagram* jadwal nikah dapat dilihat pada Gambar 3.5.

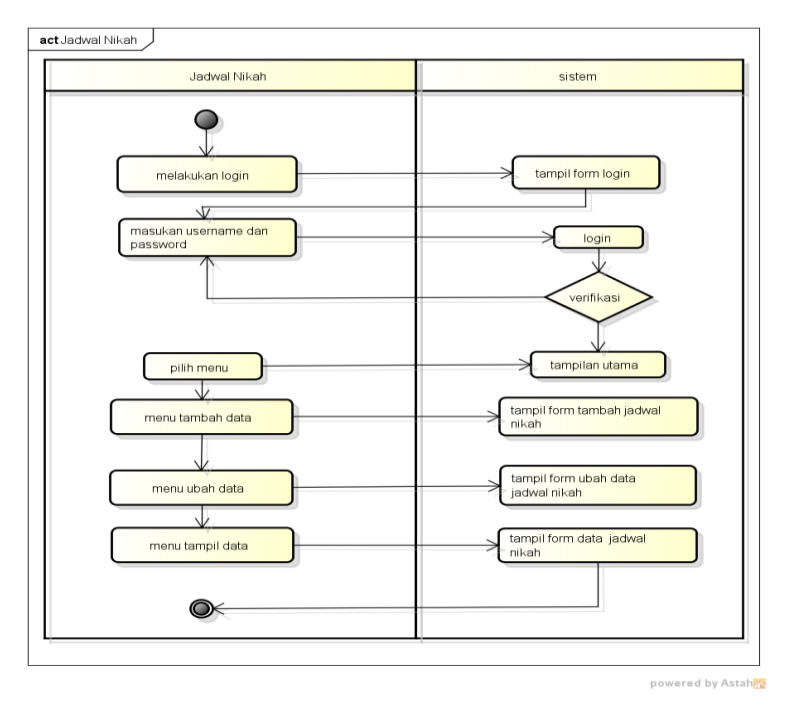

**Gambar 1.5.** *Activity Diagram* Jadwal Nikah

4. Pemohon

Diagram aktivitas pemohon mendeskripsikan proses bisnis dan aliran kerja dimulai dengan menampilkan data*. Activity diagram* pemohon dapat dilihat pada Gambar 3.6.

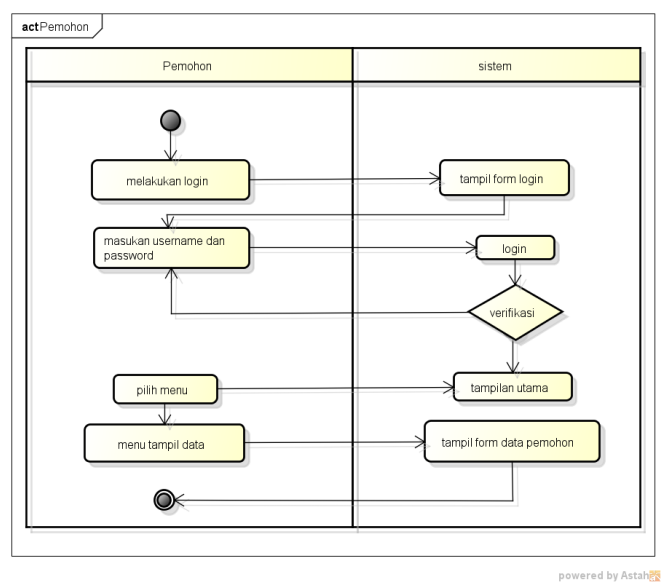

**Gambar 1.6.** *Activity Diagram* Pemohon

5. Konfirmasi Permohonan

Diagram aktivitas konfirmasi permohonan mendeskripsikan proses bisnis dan aliran kerja dimulai dengan menampilkan utama sistem, memilih menu terima atau tolak permohonan*. Activity diagram* konfirmasi permohonan dapat dilihat pada Gambar 3.7.

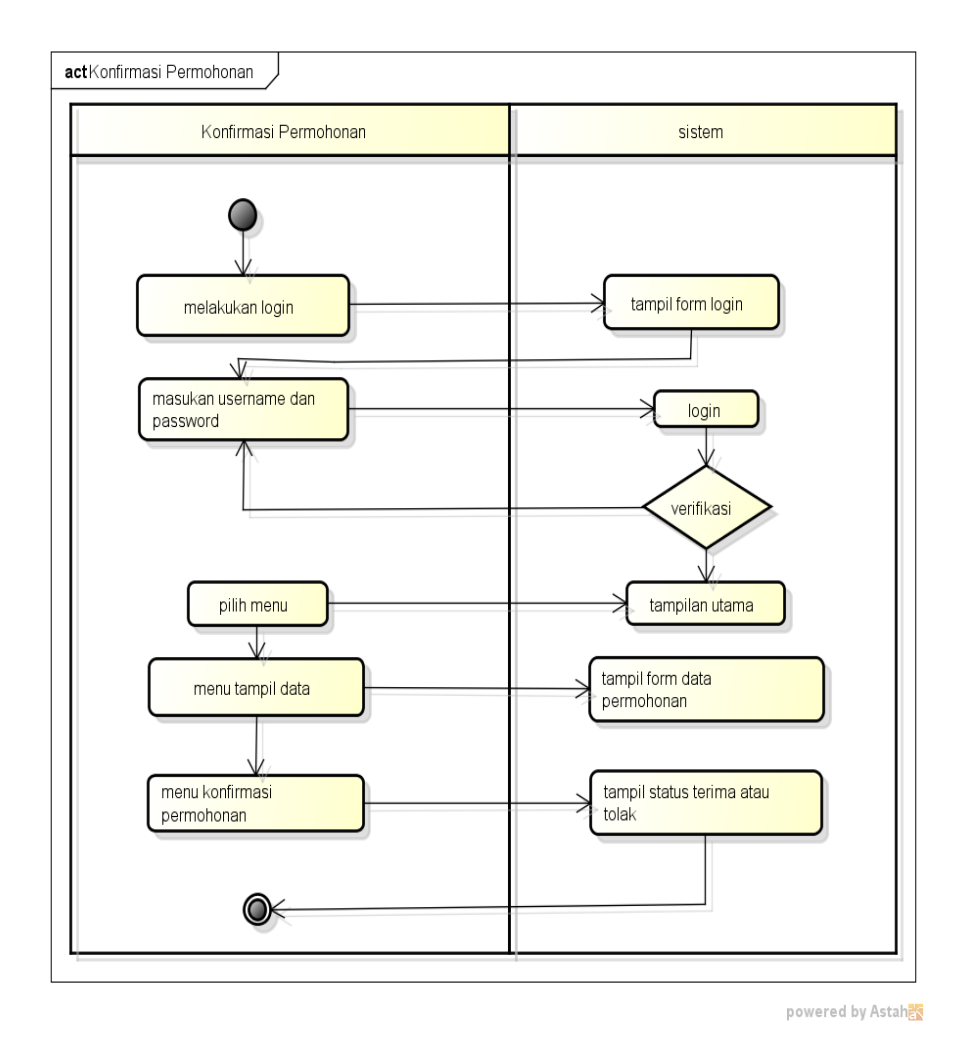

**Gambar 1.7.** *Activity Diagram* Konfirmasi Permohonan

6. Cetak Permohonan

Diagram aktivitas cetak permohonan mendeskripsikan proses bisnis dan aliran kerja dimulai dengan menampilkan utama sistem, memilih menu priode cetak*. Activity diagram* rekap hasil permohonan dapat dilihat pada Gambar 3.8.

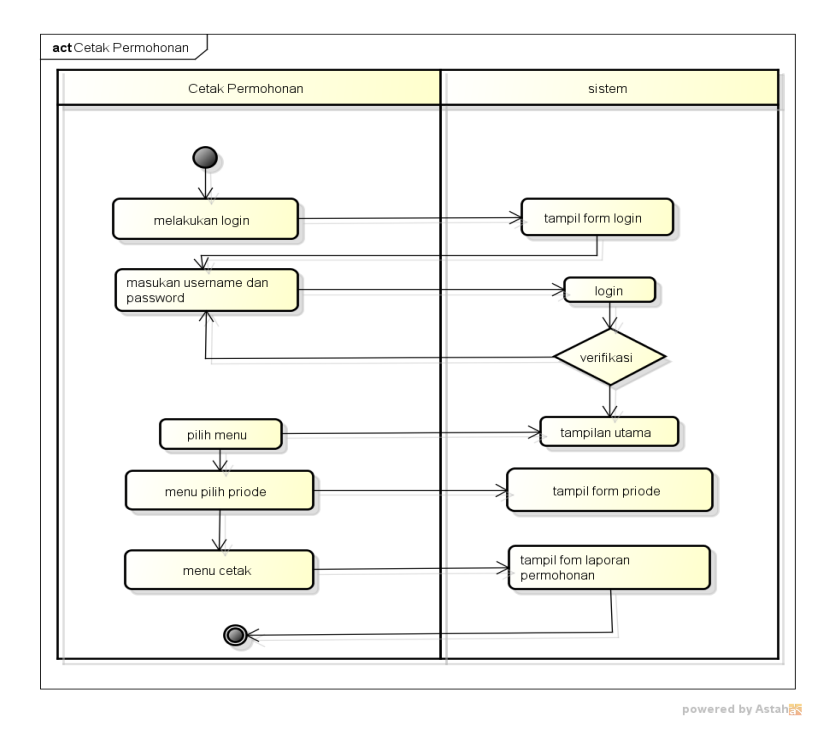

**Gambar 1.8.** *Activity Diagram* Cetak Permohonan

7. Melihat Jadwal Nikah

Diagram aktivitas melihat jadwal nikah mendeskripsikan proses bisnis dan aliran kerja dimulai dengan menampilkan utama sistem, memilih menu tampil data*. Activity diagram* jadwal nikah dapat dilihat pada Gambar 3.9.

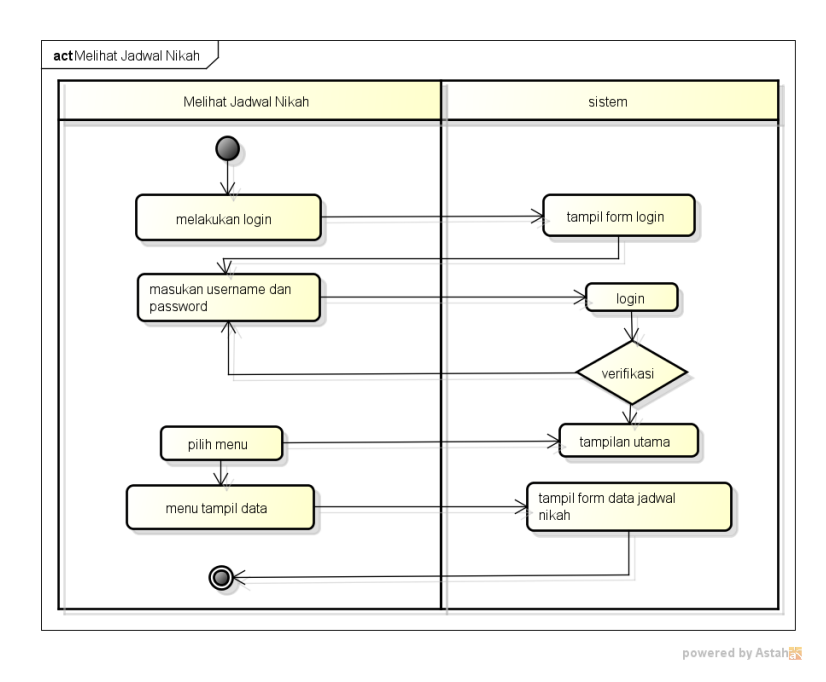

**Gambar 1.9.** *Activity Diagram* Jadwal Nikah

8. Syarat Permohonan

Diagram aktivitas syarat permohonan mendeskripsikan proses bisnis dan aliran kerja dimulai dengan menampilkan utama sistem, memilih menu tampil data*. Activity diagram* syarat permohonan dapat dilihat pada Gambar 3.10.

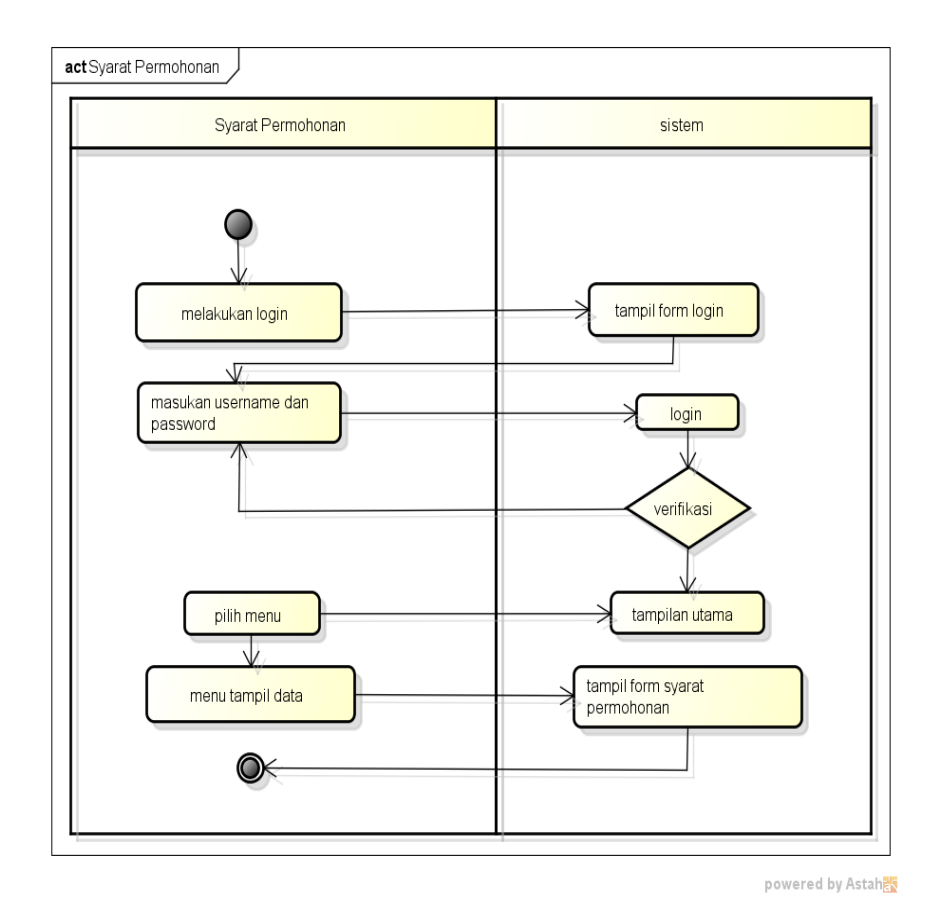

**Gambar 1.10.** *Activity Diagram* Syarat Permohonan

9. Permohonan Nikah

Diagram aktivitas permohonan nikah mendeskripsikan proses bisnis dan aliran kerja dimulai dengan menampilkan utama sistem, memilih menu tambah, ubah, hapus, tampil data*. Activity diagram* permohonan nikah dapat dilihat pada Gambar 3.11.

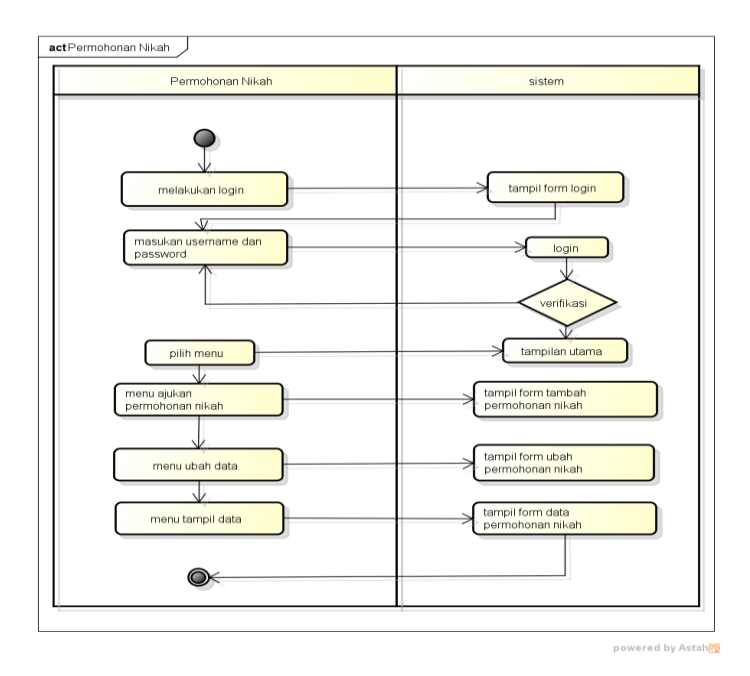

**Gambar 1.11.** *Activity Diagram* Permohonan Nikah

10. Permohonan Rujuk

Diagram aktivitas permohonan rujuk mendeskripsikan proses bisnis dan aliran kerja dimulai dengan menampilkan utama sistem, memilih menu tambah, ubah, hapus, tampil data*. Activity diagram* permohonan rujuk dapat dilihat pada Gambar 3.12.

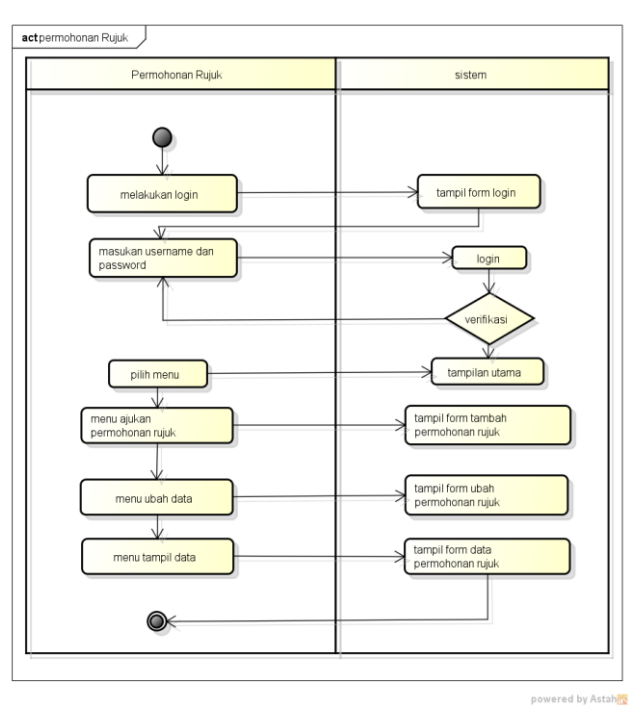

**Gambar 1.12.** *Activity Diagram* Permohonan Rujuk

11. Hasil Permohonan

Diagram aktivitas hasil permohonan mendeskripsikan proses bisnis dan aliran kerja dimulai dengan menampilkan utama sistem untuk tampil data*. Activity diagram* hasil permohonan dapat dilihat pada Gambar 3.13.

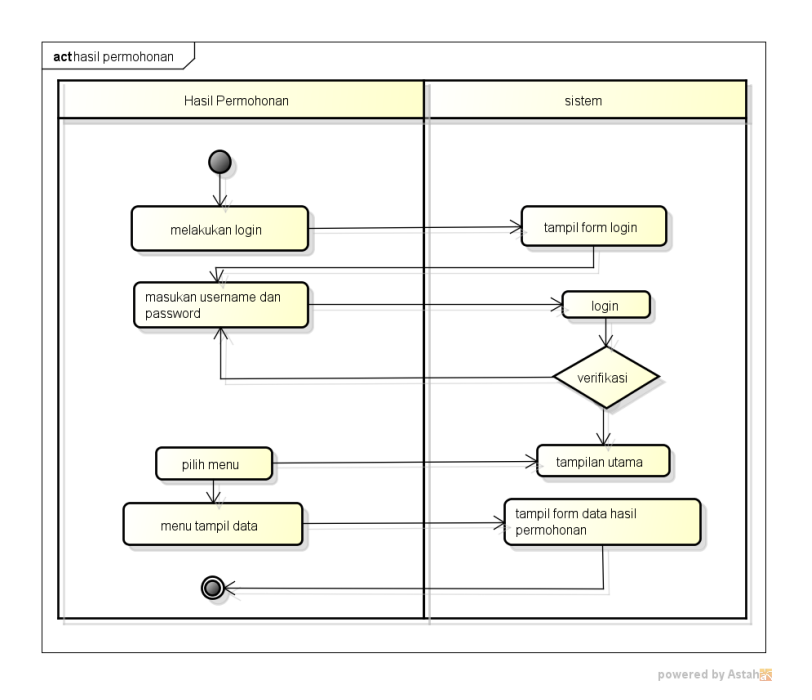

**Gambar 1.13.** *Activity Diagram* Hasil Permohonan

#### *Sequence Diagaram*

*Sequence Diagram* adalah salah satu dari diagram-diagram yang ada pada UML, *sequence diagram* ini adalah diagram yang menggambarkan kolaborasi dinamis antara sejumlah *object*. Kegunaannya untuk menunjukkan rangkaian pesan yang dikirim antara *object* juga interaksi antara *object* serta sesuatu yang terjadi pada titik tertentu dalam eksekusi sistem. Berikut adalah gambaran rancangan sistem menggunakan *Sequence Diagram*:

#### 1. *Sequence Diagram Login*

*Sequence diagram login* merupakan penggambaran aliran sistem dengan mengirimkan *message* pada garis waktu hidup pada bagian admin kebagian berikutnya sesuai dengan fungsi dari *use case diagram.* Dimulai dari entitas admin menuju ke bagian main sebagai menu dan diteruksan kebagian antarmuka dengan menampilkan form, kemudian terdapat proses validasi dengan menghubungkan kebagian koneksi berupa *create, open get username* dan *password,* pengecekan query, *login* dan *destroy* untuk memutus jalur hidup sistem. Berikut adalah *sequence diagram login* pada Gambar 3.14:

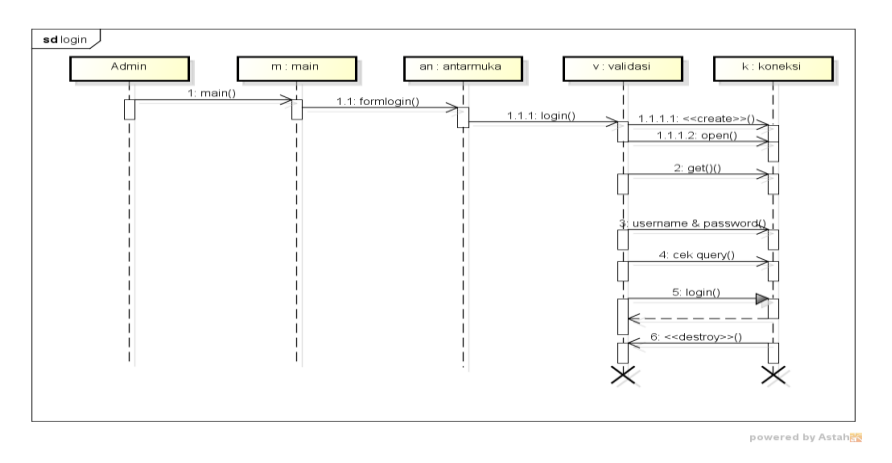

**Gambar 1.14.** *Sequence Diagram Login*

### 2. *Sequence Diagram Logout*

*Sequence diagram logout* merupakan penggambaran aliran sistem dengan mengirimkan *message* pada garis waktu hidup pada bagian admin kebagian berikutnya dengan menghilangkan *session* status *logout.* Dimulai dari entitas admin menuju ke bagian main sebagai menu dan diteruskan kebagian antarmuka dengan menampilkan form, kemudian terdapat proses validasi dengan proses *logout* untuk keluar sistem. Berikut berikut adalah *sequence diagram login* pada Gambar 3.15:

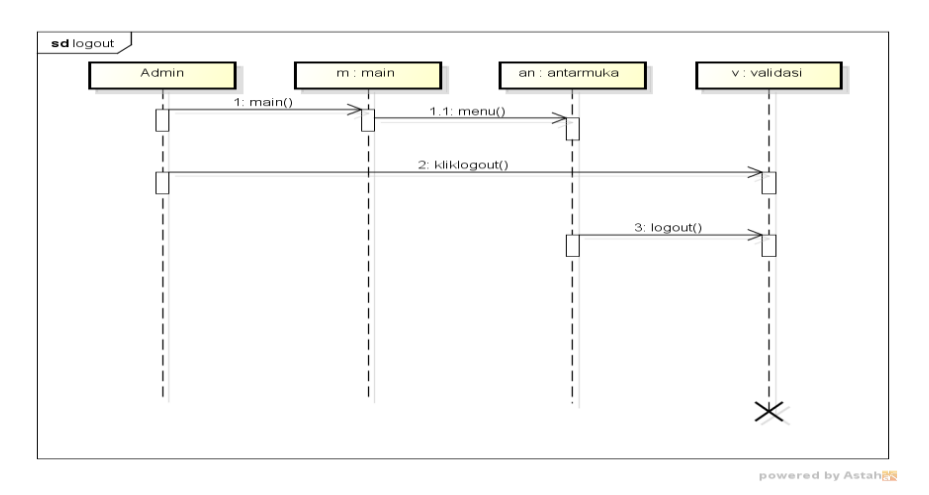

**Gambar 1.15.** *Sequence Diagram Logout*

3. *Sequence Diagram* Penghulu

*Sequence diagram* penghulu merupakan penggambaran aliran sistem dengan mengirimkan *message* pada garis waktu hidup pada bagian admin kebagian berikutnya dengan menambahkan data penghulu. Dimulai dari entitas admin menuju ke bagian main sebagai menu dan diteruskan kebagian antarmuka dengan menampilkan form, kemudian terdapat proses validasi dengan menghubungkan kebagian koneksi berupa *create, cek query, insert, update, delete, select* dan *destroy* untuk memutus jalur hidup sistem. Berikut adalah *sequence diagram* mitra pada Gambar 3.16.

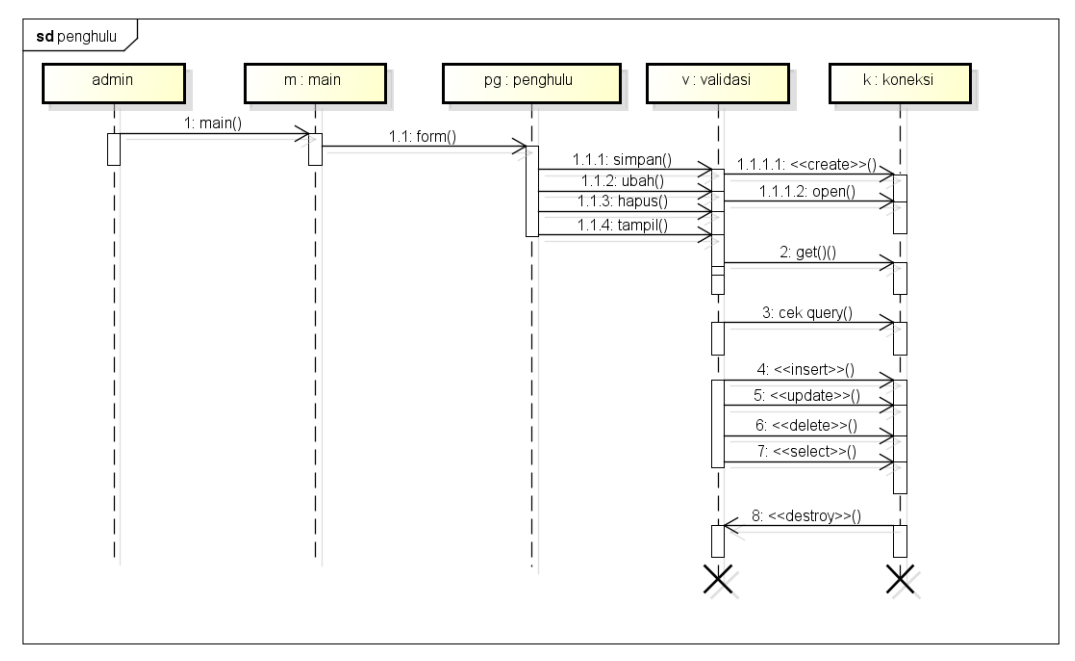

powered by Astah<mark>a</mark>

**Gambar 1.16.** *Sequence Diagram* Penghulu

#### 4. *Sequence Diagram* Jadwal Nikah

*Sequence diagram* jadwal nikah yang merupakan penggambaran aliran sistem dengan mengirimkan *message* pada garis waktu hidup pada bagian admin kebagian berikutnya hingga cek koneksi dan berhasil di proses. Dimulai dari admin menuju ke bagian main sebagai menu dan diteruskan kebagian antarmuka dengan menampilkan form, kemudian terdapat proses validasi dengan menghubungkan kebagian koneksi berupa *create, cek query, select* dan *destroy*  untuk memutus jalur hidup sistem. Berikut adalah *sequence diagram* jadwal nikah pada Gambar 3.17:

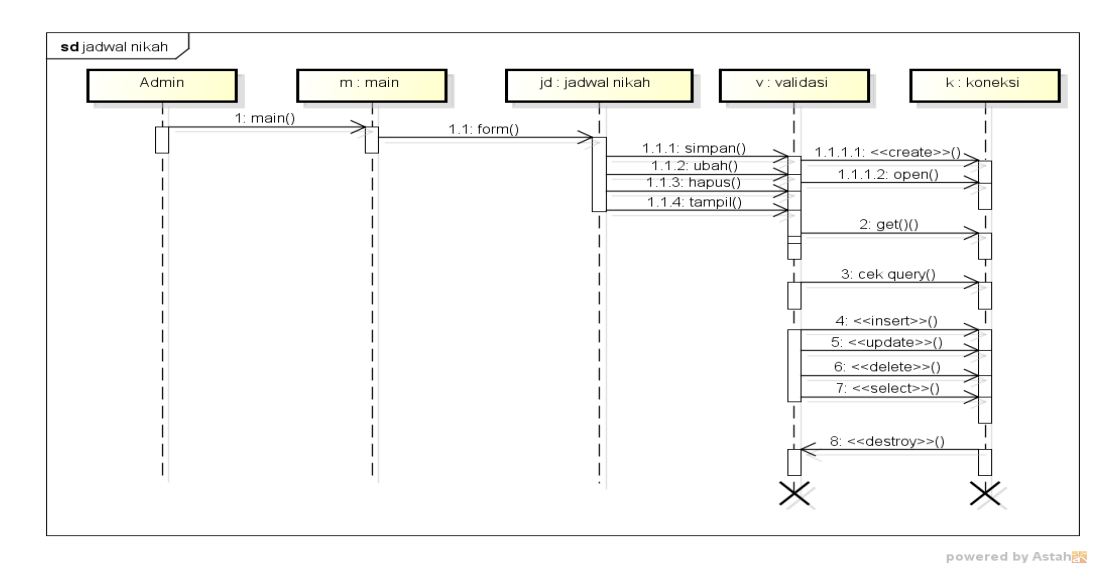

**Gambar 1.17.** *Sequence Diagram* Jadwal Nikah

### 5. *Sequence Diagram* Pemohon

*Sequence diagram* pemohon yang merupakan penggambaran aliran sistem dengan mengirimkan *message* pada garis waktu hidup pada bagian admin kebagian berikutnya hingga cek koneksi dan berhasil di proses. Dimulai dari admin menuju ke bagian main sebagai menu dan diteruskan kebagian antarmuka dengan menampilkan form, kemudian terdapat proses validasi dengan menghubungkan kebagian koneksi berupa *create, cek query, select* dan *destroy*  untuk memutus jalur hidup sistem. Berikut adalah *sequence diagram* pemohon pada Gambar 3.18.

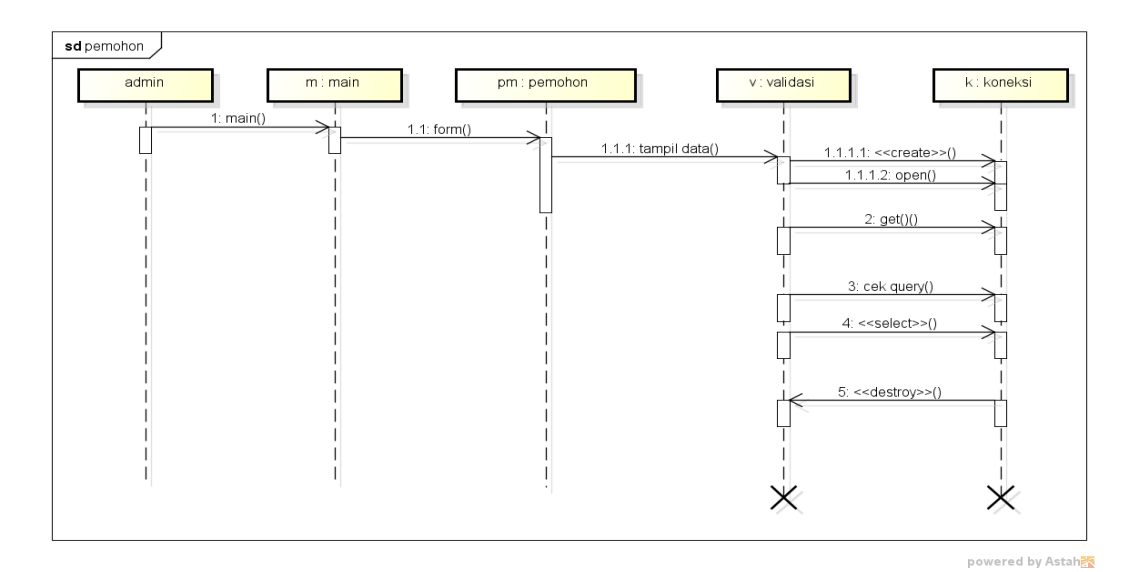

**Gambar 1.18.** *Sequence Diagram* Pemohon

#### 6. *Sequence Diagram* Konfirmasi Permohonan

*Sequence diagram* konfirmasi permohonan merupakan penggambaran aliran sistem dengan mengirimkan *message* pada garis waktu hidup pada bagian admin kebagian berikutnya dengan mengkonfirmasi permohonan hingga cek koneksi dan berhasil di proses, berikut adalah *sequence diagram*  mengkonfirmasi permohonan pada Gambar 3.19.

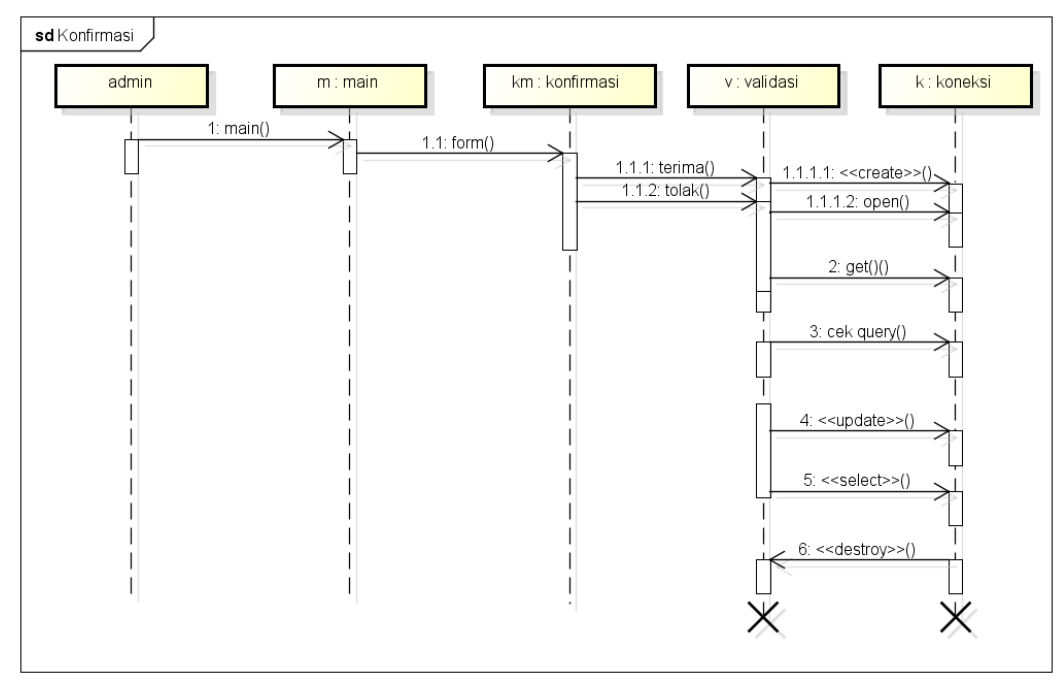

powered by Astah<mark>a</mark>s

**Gambar 1.19.** *Sequence Diagram* Konfirmasi Permohonan

## 7. *Sequence Diagram* Rekap Permohonan

*Sequence diagram* rekap permohonan yang merupakan penggambaran aliran sistem dengan mengirimkan *message* pada garis waktu hidup pada admin kebagian berikutnya dengan menampilkan pilihan priode cetak pengiriman yang berhasil, berikut adalah *sequence diagram* rekap pengiriman pada Gambar 3.20:

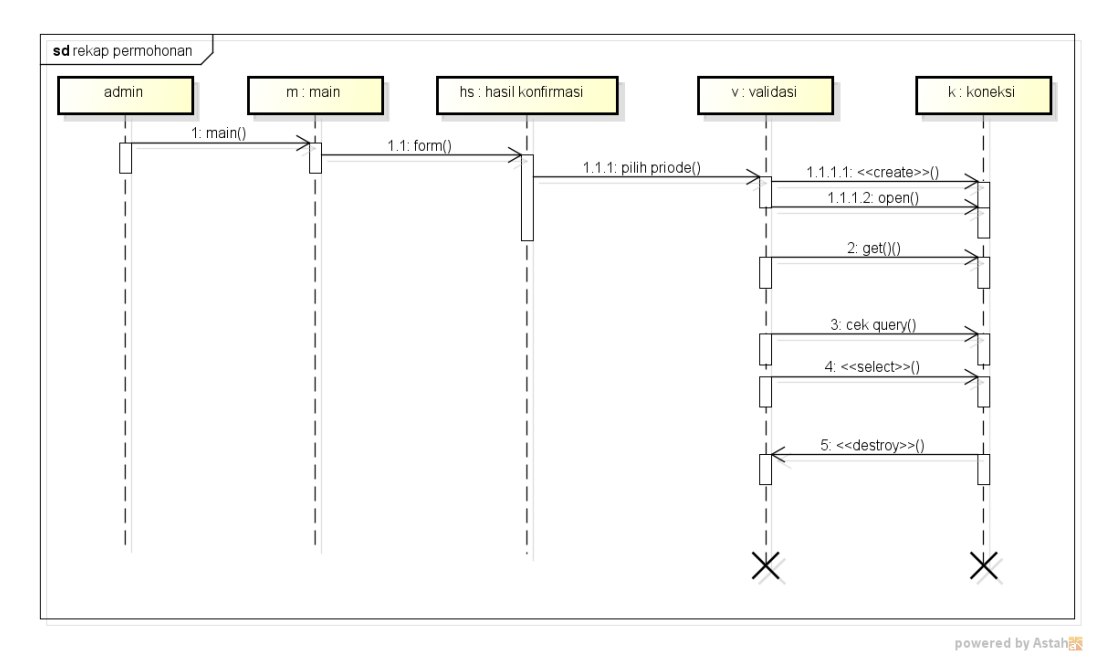

**Gambar 1.20**. *Sequence Diagram* Rekap Permohonan

## 8. *Sequence Diagram* Permohonan Nikah

*Sequence diagram* permohonan nikah merupakan penggambaran aliran sistem dengan mengirimkan *message* pada garis waktu hidup pada masyarakat kebagian berikutnya dengan menambahkan data permohonan nikah hingga cek koneksi dan berhasil di proses, berikut adalah *sequence diagram* permohonan nikah pada Gambar 3.21:

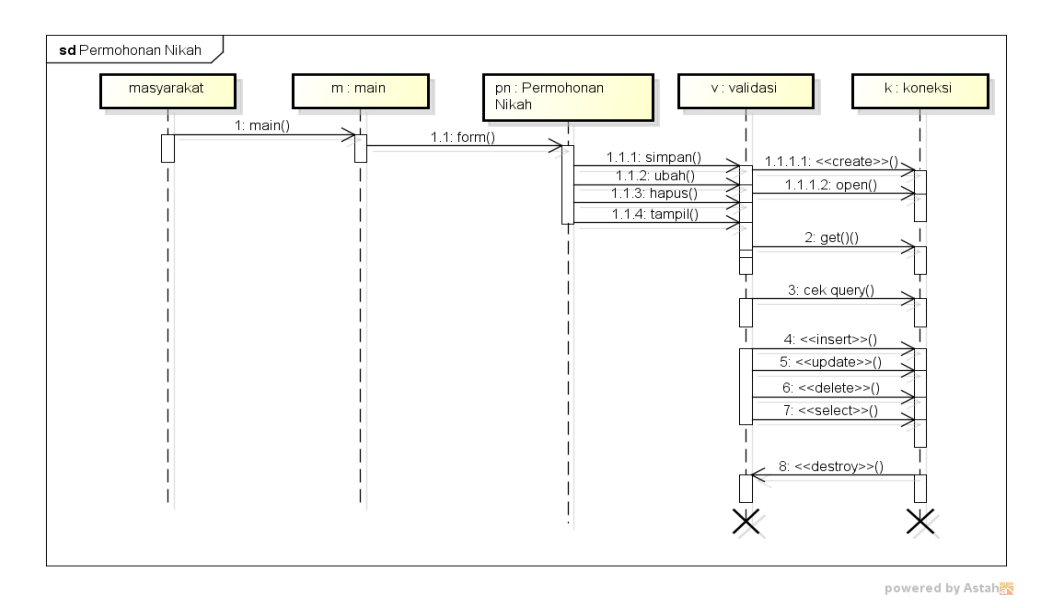

**Gambar 1.21.** *Sequence Diagram* Permohonan Nikah

9. *Sequence Diagram* Permohonan Rujuk

*Sequence diagram* permohonan rujuk merupakan penggambaran aliran sistem dengan mengirimkan *message* pada garis waktu hidup pada masyarakat kebagian berikutnya dengan menambahkan data permohonan rujuk hingga cek koneksi dan berhasil di proses, berikut adalah *sequence diagram* permohonan nikah pada Gambar 3.22:

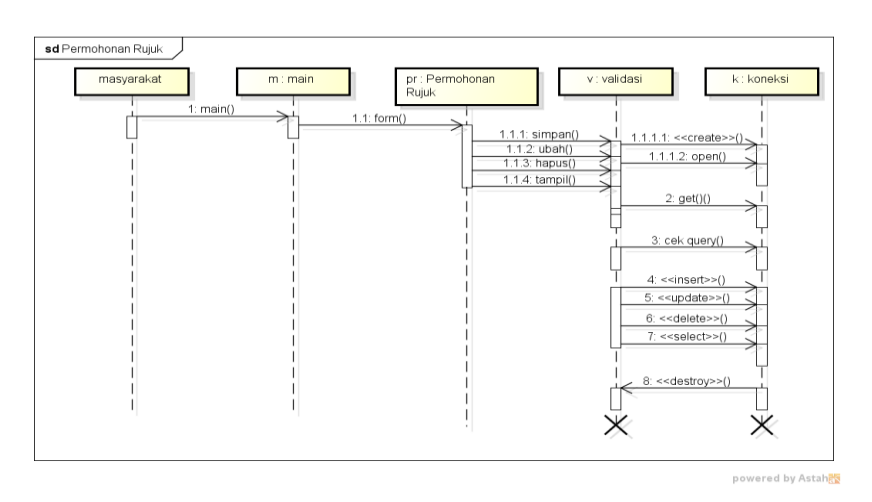

**Gambar 1.22.** *Sequence Diagram* Permohonan Rujuk

## 10. *Sequence Diagram* Hasil Konfirmasi

*Sequence diagram* hasil konfirmasi yang merupakan penggambaran aliran sistem dengan mengirimkan *message* pada garis waktu hidup pada bagian masyarakat kebagian berikutnya dengan menampilkan data hasil permohonan, diterima atau ditolak hingga cek koneksi dan berhasil di proses, berikut adalah *sequence diagram* hasil konfirmasi pada Gambar 3.23:

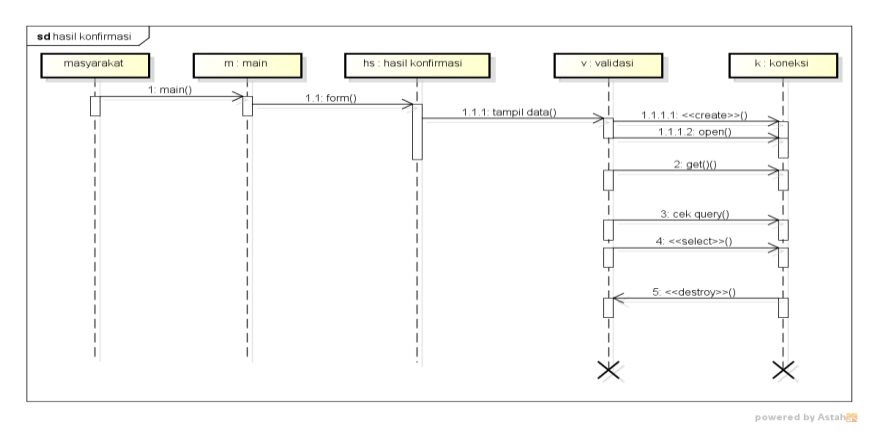

**Gambar 1.23.** *Sequence Diagram* Hasil Konfirmasi

#### *Class Diagram Usulan*

*Class diagram* menggambarkan struktur sistem dari segi pendefinisian kelas-kelas yang akan di buat untuk membangun sistem, berikut ini adalah *class diagram* pada Gambar 3.24.

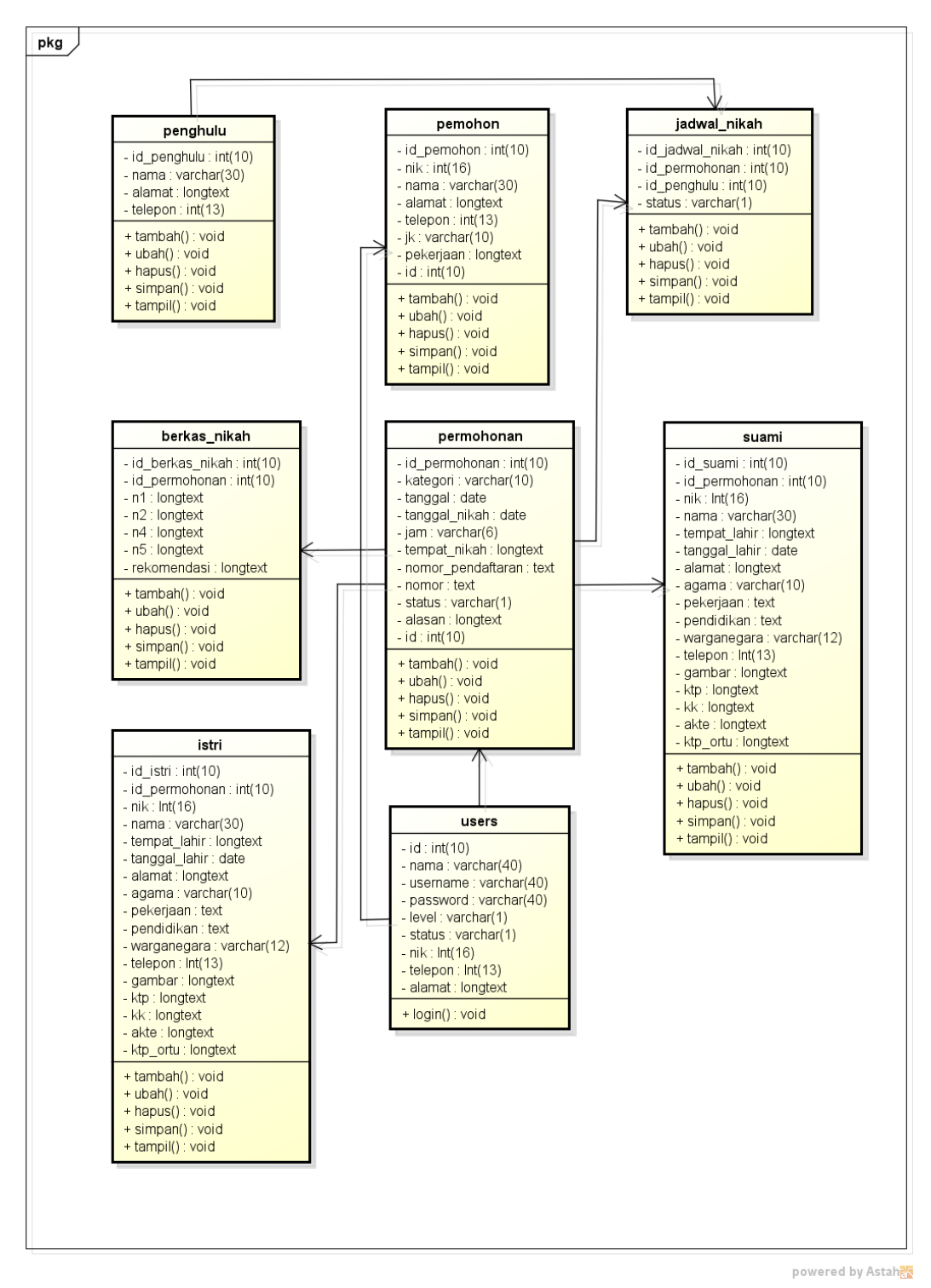

**Gambar 1.24**. *Class Diagram*

## 1.2.5 Kamus Data

Kamus data bagian dari pendeskripsian terhadap tabel-tabel yang

digunakan pada sistem yang dibagung seperti berikut :

1. Kamus Data Penghulu

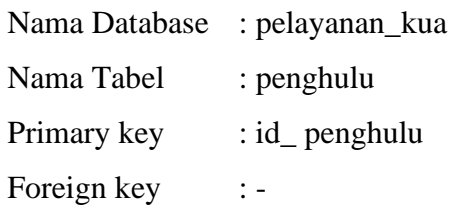

## **Tabel 1.13** Kamus Data Penghulu

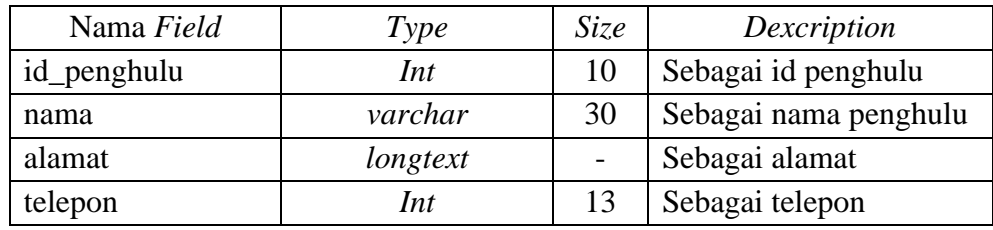

## 2. Kamus Data Pemohon

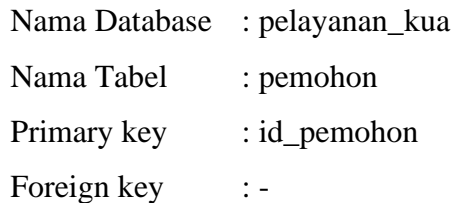

## **Tabel 1.14** Kamus Data Pemohon

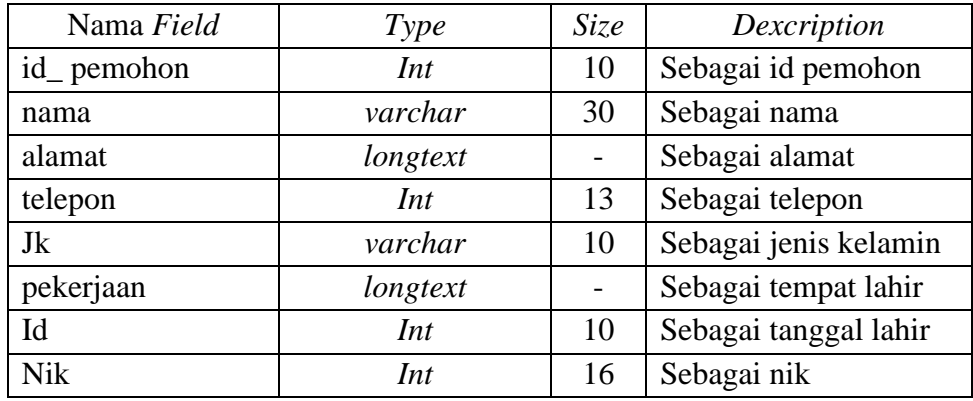

3. Kamus Data Jadwal Nikah

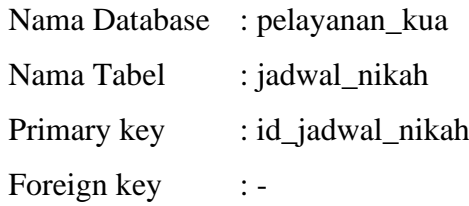

## **Tabel 1.15** Kamus Data Jadwal Nikah

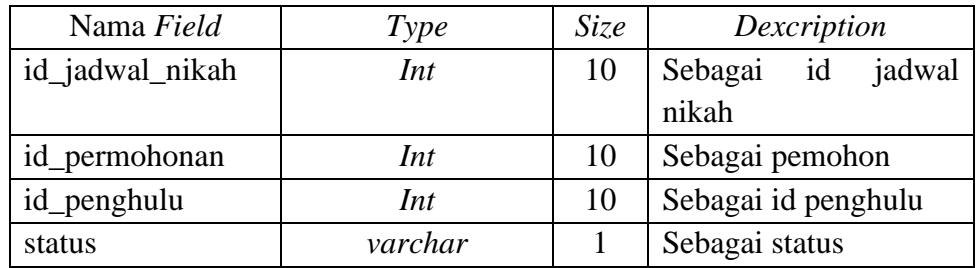

4. Kamus Data Permohonan

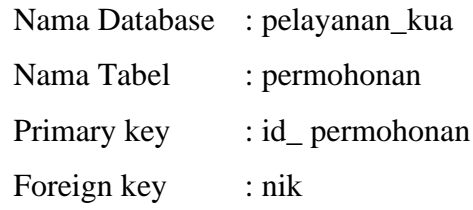

## **Tabel 1.16** Kamus Data Permohonan

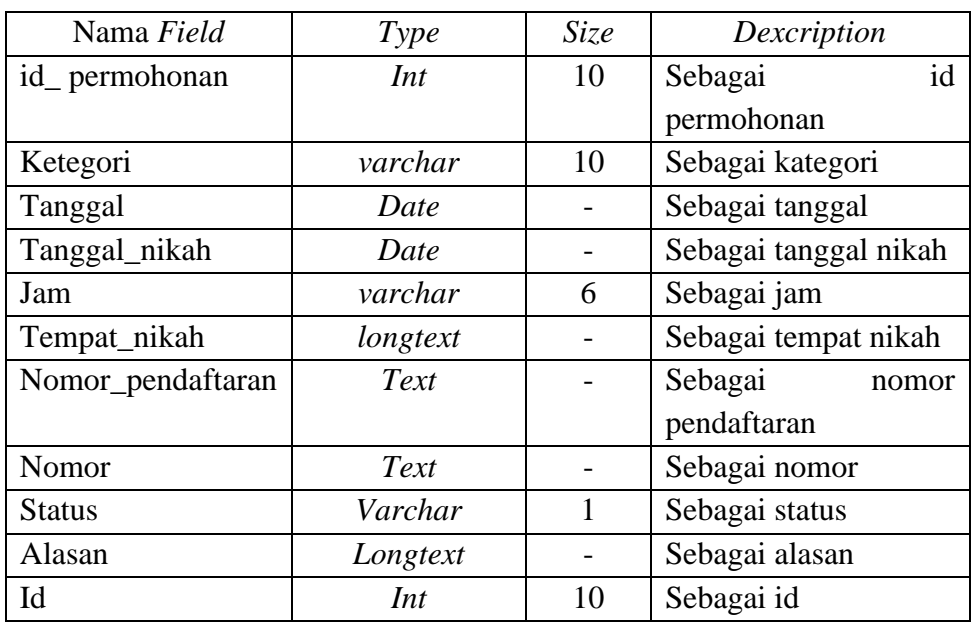

# 5. Kamus Data Berkas Syarat

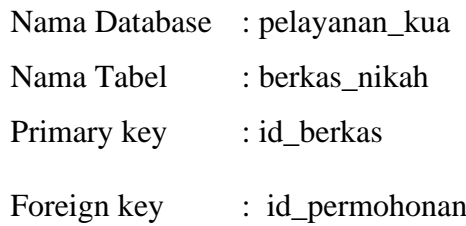

## **Tabel 1.17** Kamus Data Berkas

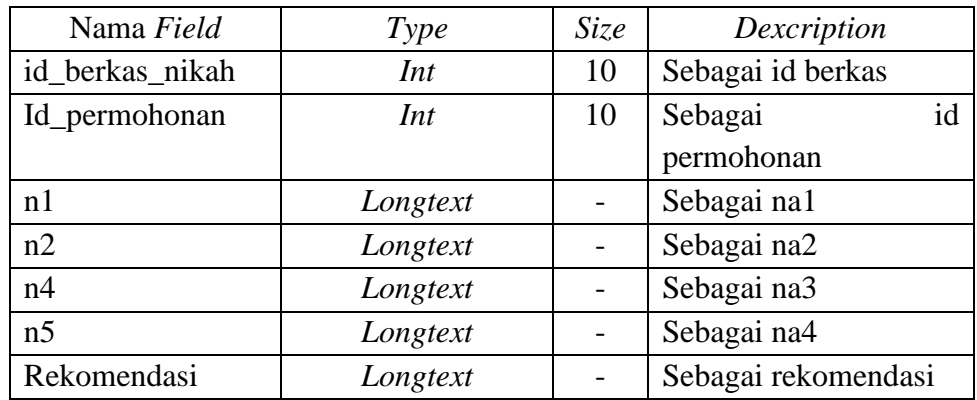

## 6. Kamus Data Suami

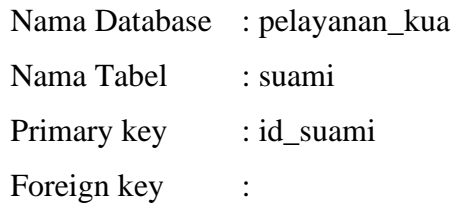

## **Tabel 1.18** Kamus Data Suami

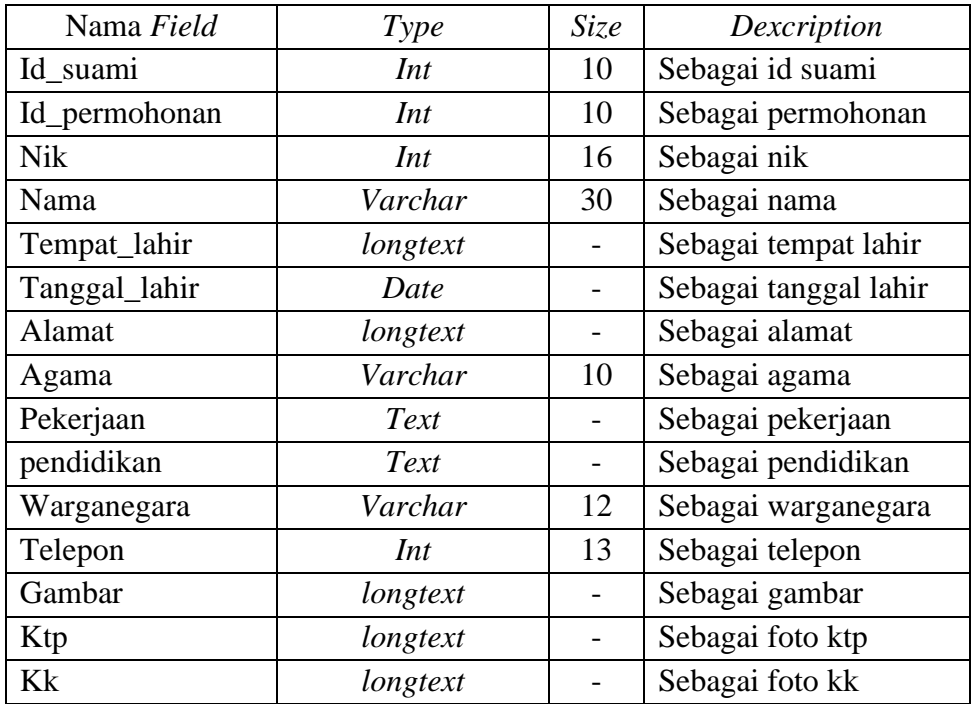

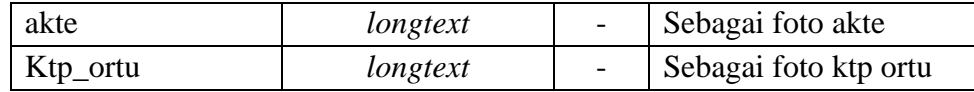

7. Kamus Data Istri

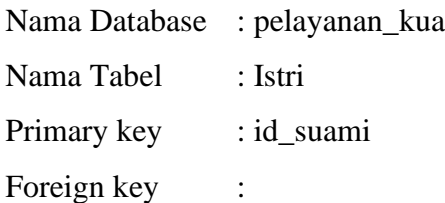

## **Tabel 1.19** Kamus Data Istri

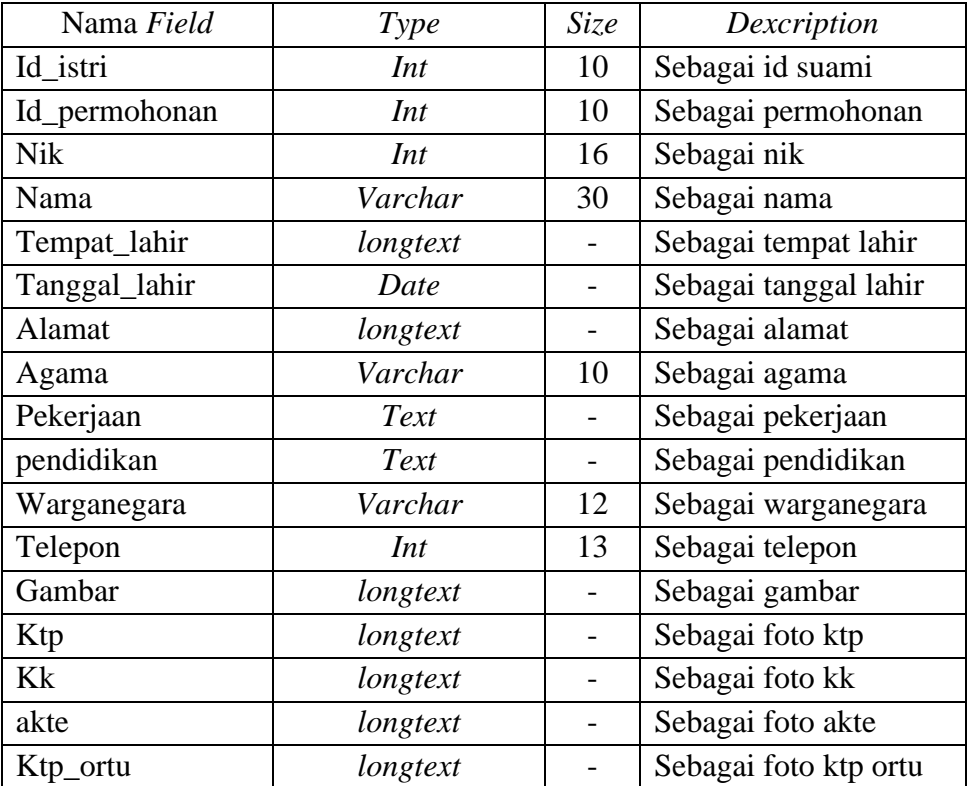

## 8. Kamus Data Users

| Nama Database | : pelayanan_kua |
|---------------|-----------------|
| Nama Tabel    | : users         |
| Primary key   | : id            |
| Foreign key   |                 |
|               |                 |

**Tabel 1.20** Kamus Data Users

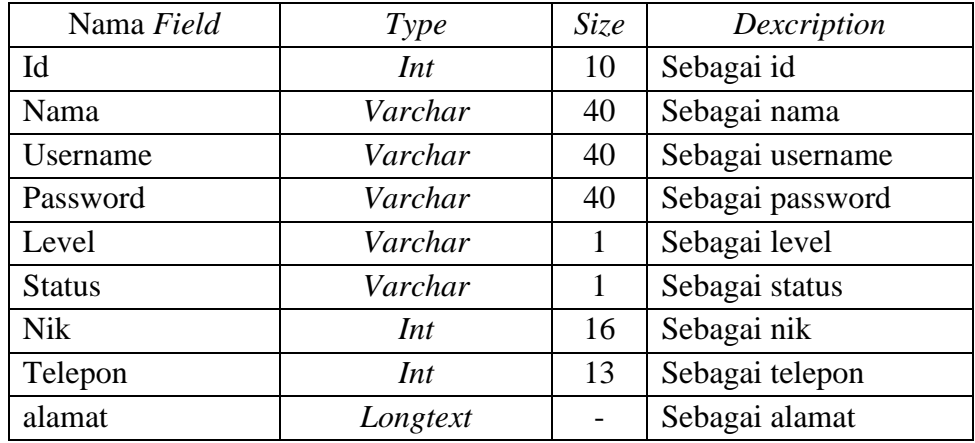

## **Rancangan Interface**

Desain *interface* digunakan untuk menggambarkan rancangan sistem kedalam bentuk form-form yang mudah dipamahi oleh pengguna, berikut adalah desain *interface:*

## **1. Bagian Admin**

a. Tampilan *Login*

Tampilan *login* merupakan bagian untuk dapat masuk kebagian berikutnya yang dapat dilihat pada Gambar 3.25.

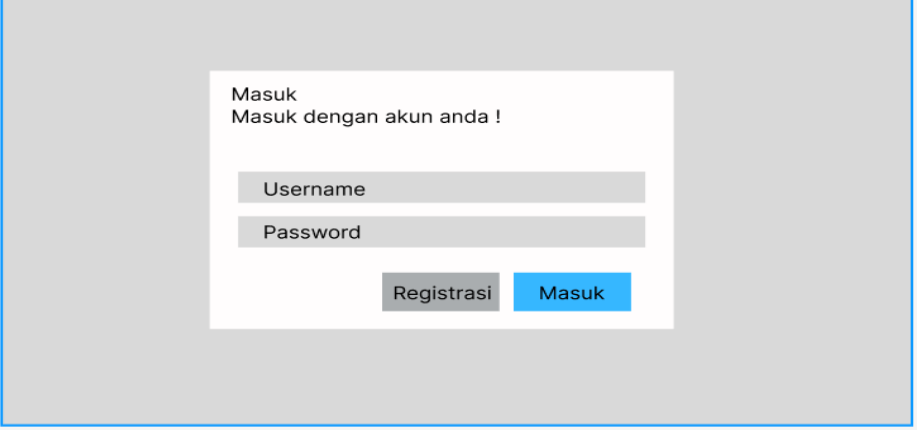

**Gambar 1.25**. Tampilan *Login*

Berdasarkan rancangan tampilan tersebut terdapat masukan data seperti *username* dan *password*, jika terdapat bagian kolom yang kosong akan muncul info isi bidang ini. Jika *user* terdaftar maka dapat *login* dan jika *user*  kosong maka muncul info gagal *login*.

b. Tampilan Penghulu

Tampilan penghulu merupakan tampilan yang digunakan untuk menambahkan, mengubah, menghapus dan menampilkan data seperti pada Tabel 3.26.

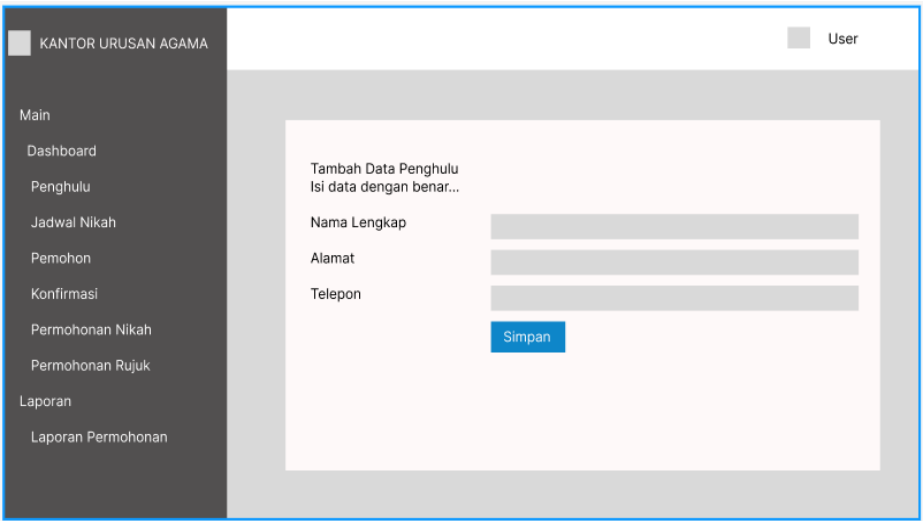

#### **Gambar 1.26**. Tampilan Penghulu

Berdasarkan tampilan tersebut terdapat data masukan seperti nama lengkap, alamat dan telepon. Terdapat tombol simpan untuk menambahkan data, jika terdapat satu kolom yang kosong maka muncul info isi bidang ini.

c. Tampilan Jadwal Nikah

Tampilan jadwal nikah digunakan untuk mengelola data seperti menambahkan, mengubah, menghapus dan menampilkan data yang dapat dilihat pada Gambar 3.27.

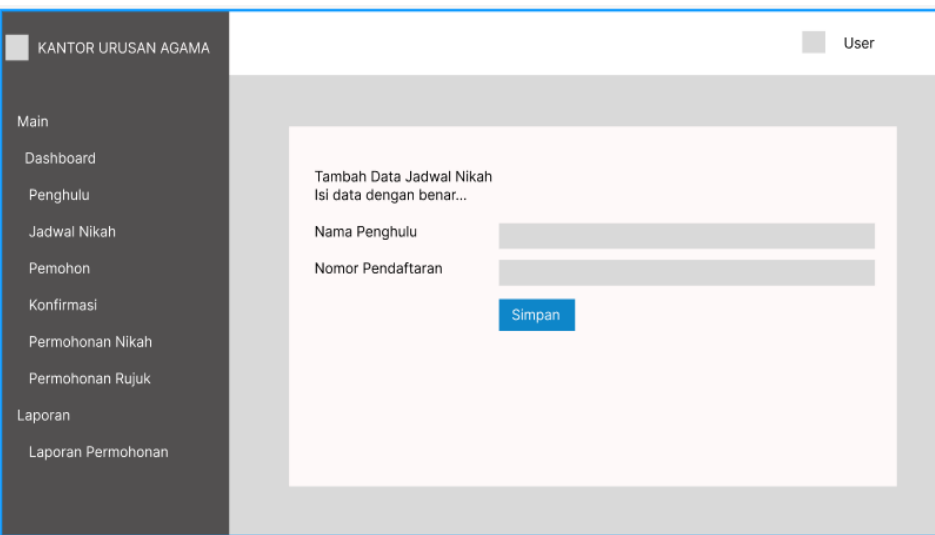

**Gambar 1.27**. Tampilan Jadwal Nikah

Berdasarkan tampilan tersebut terdapat data masukan seperti nama penghulu dan nomor pendaftaran. Terdapat tombol simpan untuk menambahkan data, jika terdapat satu kolom yang kosong maka muncul info isi bidang ini.

d. Tampilan Pemohon

Tampilan pemohon digunakan untuk mengelola data seperti menambahkan, mengubah, menghapus dan menampilkan data yang dapat dilihat pada Gambar 3.28.

| KANTOR URUSAN AGAMA           |              |            |             |               |                | User        |  |
|-------------------------------|--------------|------------|-------------|---------------|----------------|-------------|--|
| Main<br>Dashboard<br>Penghulu | Data Pemohon |            |             |               |                |             |  |
| Jadwal Nikah                  | <b>NO</b>    | <b>NIK</b> | <b>NAMA</b> | <b>ALAMAT</b> | <b>TELEPON</b> | <b>AKSI</b> |  |
| Pemohon                       |              |            |             |               |                |             |  |
| Konfirmasi                    |              |            |             |               |                |             |  |
| Permohonan Nikah              |              |            |             |               |                |             |  |
| Permohonan Rujuk              |              |            |             |               |                |             |  |
| Laporan                       |              |            |             |               |                |             |  |
| Laporan Permohonan            |              |            |             |               |                |             |  |
|                               |              |            |             |               |                |             |  |

**Gambar 1.28**. Tampilan pemohon

Berdasarkan tampilan tersebut terdapat informasi seperti nik, nama, alamat dan telepon, jika data tidak tersedia maka kosong.

e. Tampilan Mengkonfirmasi Permohonan Nikah

Tampilan mengkonfirmasi permohonan nikah digunakan untuk mengelola data menerima atau menolak permohonan yang dapat dilihat pada Gambar 3.29.

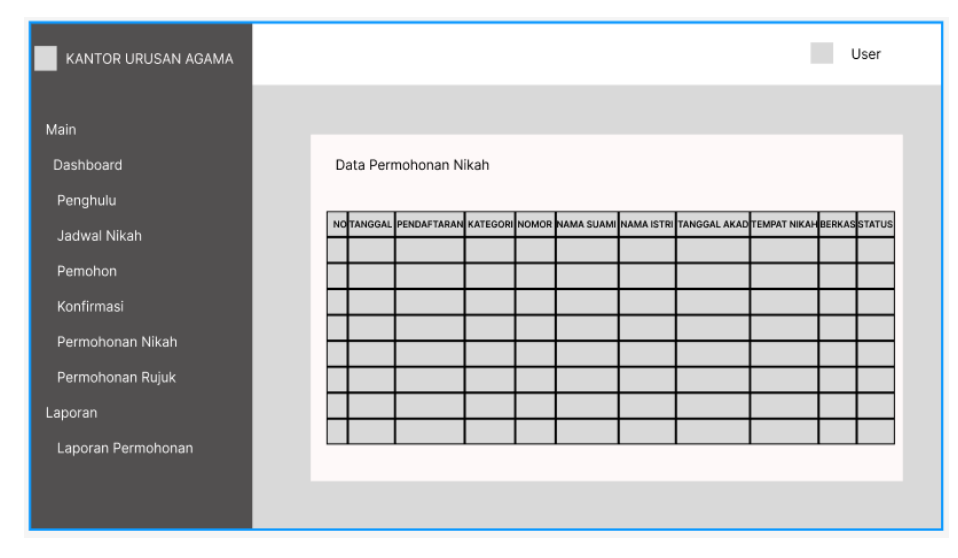

**Gambar 1.29**. Tampilan Mengkonfirmasi Permohonan Nikah

Berdasarkan tampilan data permohonan nikah tersebut terdapat informasi seperti tanggal, pendaftaran, kategori, nomor, nama suami, nama istri, tanggal akad, tempat nikah, berkas dan status. Terdapat tombol konfirmasi terima atau tolak untuk mengkonfirmasi data permohonan.

f. Tampilan Mengkonfirmasi Permohonan Rujuk

Tampilan mengkonfirmasi permohonan nikah digunakan untuk mengelola data menerima atau menolak permohonan yang dapat dilihat pada Gambar 3.30.

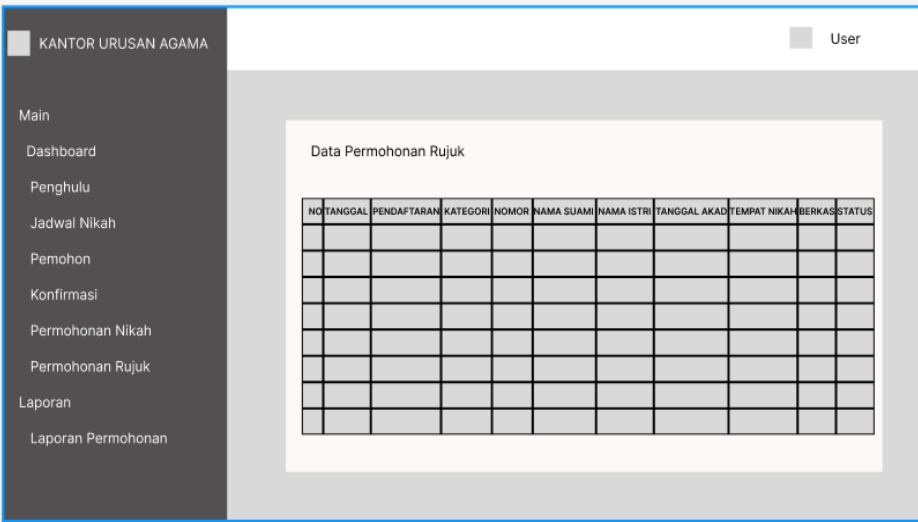

**Gambar 1.30**. Tampilan Mengkonfirmasi Permohonan Rujuk

Berdasarkan tampilan data permohonan rujuk tersebut terdapat informasi seperti tanggal, pendaftaran, kategori, nomor, nama suami, nama istri, tanggal akad, tempat nikah, berkas dan status. Terdapat tombol konfirmasi terima atau tolak untuk mengkonfirmasi data permohonan.

## g. Tampilan Laporan Permohonan

Tampilan laporan permohonan digunakan untuk memilih priode cetak seperti menampilkan data yang dapat dilihat pada Gambar 3.31.

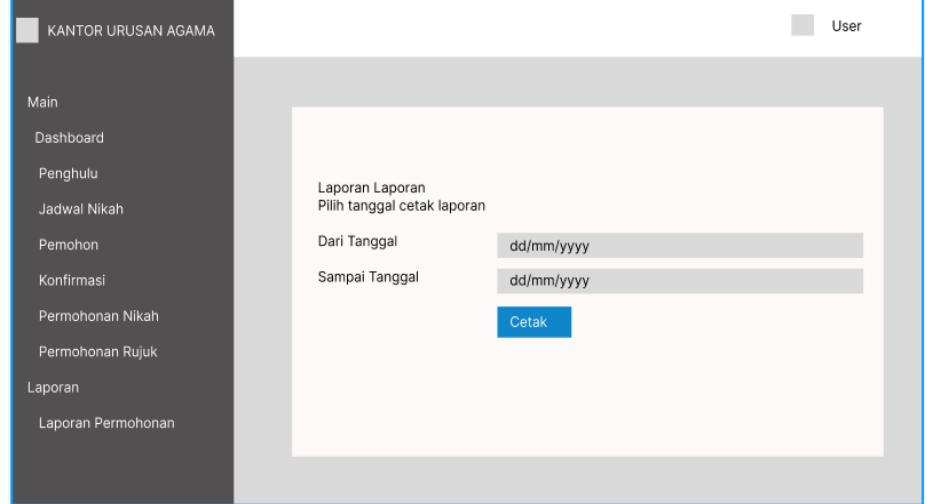

**Gambar 1.31**. Tampilan Laporan Permohonan

Berdasarkan tampilan tersebut terdapat data masukan seperti dari tanggal sampai tanggal. Terdapat tombol cetak untuk menampilkan data hasil permohonan, jika terdapat satu kolom yang kosong maka muncul info isi bidang ini.

### **2. Bagian Masyarakat**

a. Tampilan Registrasi

Tampilan registrasi merupakan bagian untuk dapat mendaftarkan akun pemohon yang dapat dilihat pada Gambar 3.32.

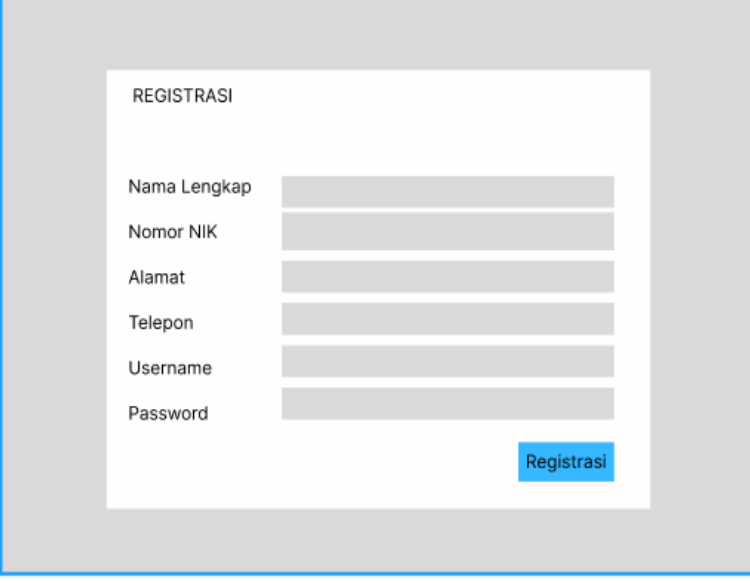

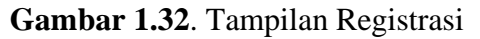

Berdasarkan tampilan tersebut terdapat data masukan seperti nama lengkap, nik, alamat, telepon, *username* dan *password*. Terdapat tombol registrasi untuk menambahkan data akun, jika terdapat satu kolom yang kosong maka muncul info isi bidang ini.

b. Tampilan *Login*

Tampilan *login* merupakan bagian untuk dapat masuk kebagian berikutnya yang dapat dilihat pada Gambar 3.33.

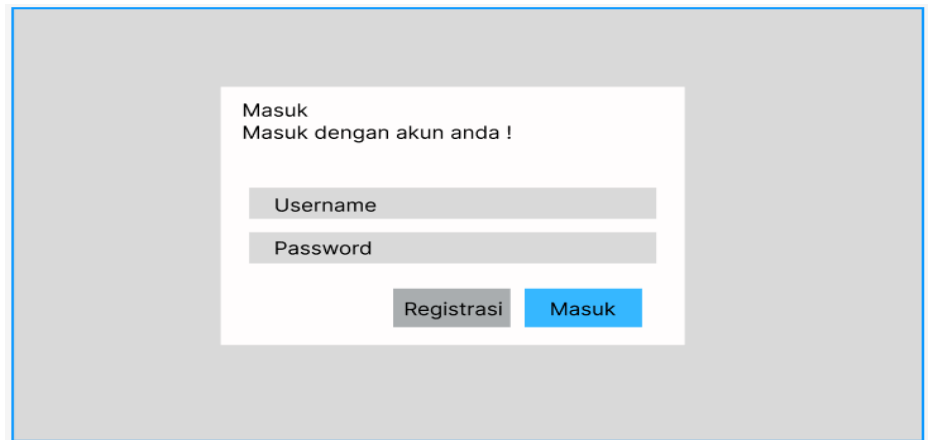

**Gambar 1.33**. Tampilan *Login*

Berdasarkan rancangan tampilan tersebut terdapat masukan data seperti *username* dan *password,* jika terdapat bagian kolom yang kosong akan muncul info isi bindang ini. Jika *user* terdaftar maka dapat *login* dan jika *user* kosong maka muncul info gagal *login*.

c. Tampilan Syarat Nikah atau Rujuk

Tampilan syarat nikah atau rujuk digunakan untuk menampilkan data yang dapat dilihat pada Gambar 3.34.

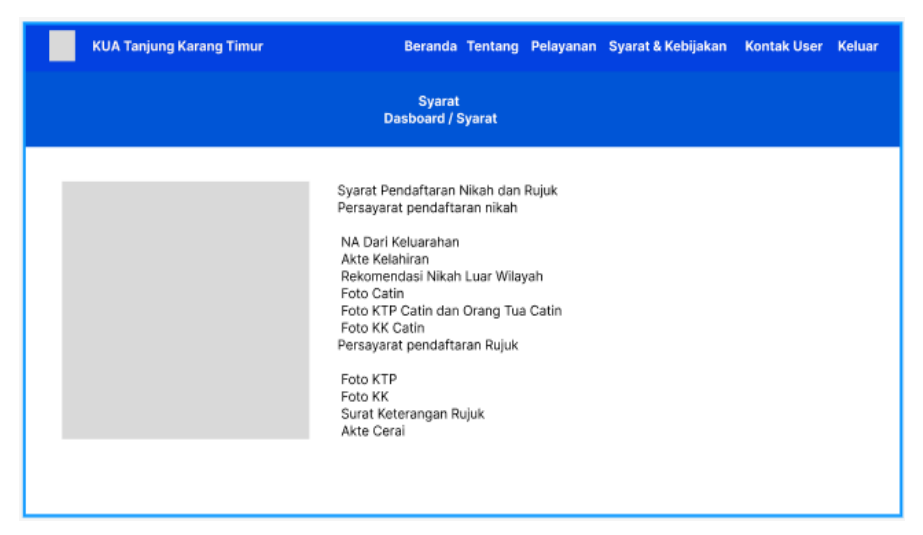

**Gambar 1.34**. Tampilan Syarat Nikah atau Rujuk

Berdasarkan tampilan tersebut terdapat informasi seperti syarat nikah maupun rujuk berupa NA dari kelurahan, akte kelahiran, rekomendasi nikah, foto catin, foto ktp catin dan orang tua, kk serta surat keterangan rujuk, akte cerai bagi permohonan rujuk.

#### d. Tampilan Melakukan Permohonan Nikah

Tampilan melakukan permohonan nikah digunakan untuk menampilkan, mengubah, menghapus dan menambahkan data yang dapat dilihat pada Gambar 3.35.

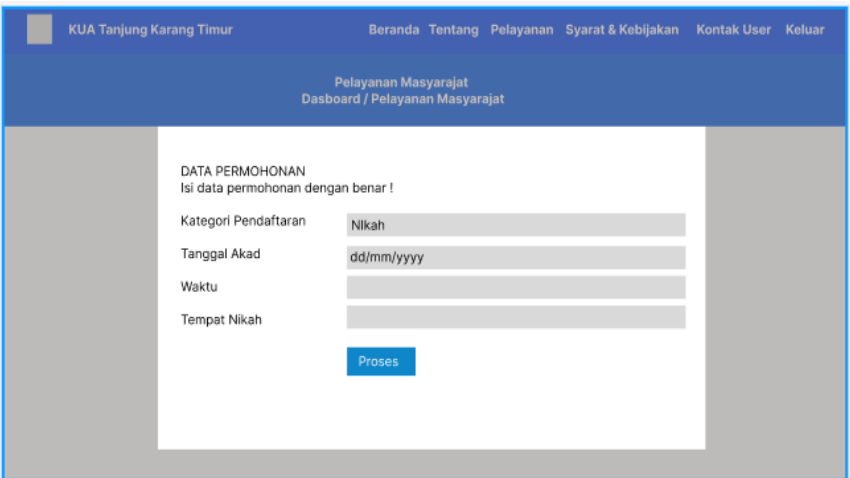

**Gambar 1.35**. Tampilan Melakukan Permohonan Nikah

Berdasarkan tampilan tersebut terdapat data masukan seperti kategori pendaftaran nikah, tanggal akad, waktu dan tempat nikah. Terdapat tombol simpan untuk menambahkan data, jika terdapat satu kolom yang kosong maka muncul info isi bidang ini.

## e. Tampilan Melakukan Permohonan Rujuk

Tampilan melakukan permohonan rujuk digunakan untuk menampilkan, menghubah, menghapus dan menambahkan data yang dapat dilihat pada Gambar 3.36.

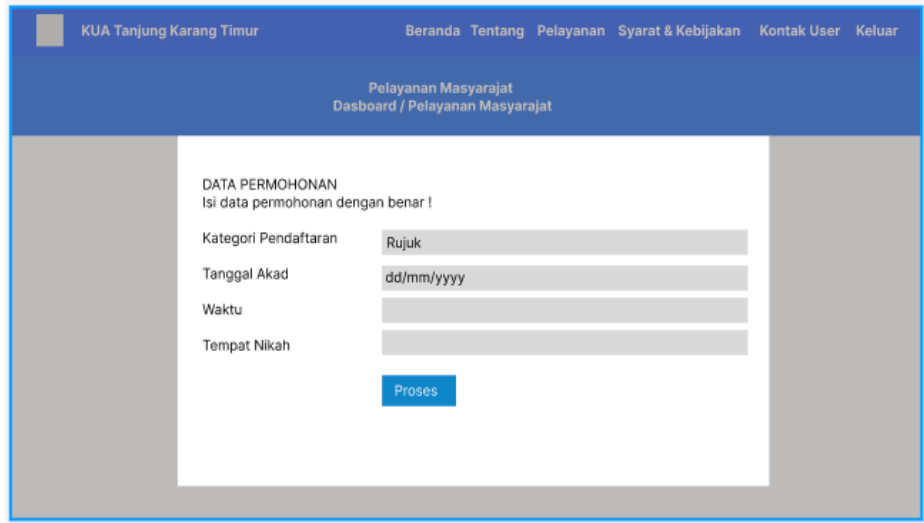

**Gambar 1.36**. Tampilan Melakukan Permohonan Rujuk

Berdasarkan tampilan tersebut terdapat data masukan seperti kategori pendaftaran rujuk, tanggal akad, waktu dan tempat nikah. Terdapat tombol simpan untuk menambahkan data, jika terdapat satu kolom yang kosong maka muncul info isi bidang ini.

### f. Tampilan Hasil Permohonan

Tampilan hasil permohonan digunakan untuk menampilkan status permohonan yang telah dilakukan seperti dapat dilihat pada Gambar 3.37.

| <b>KUA Tanjung Karang Timur</b>                                                                                 |  |  |  |  | Beranda Tentang Pelayanan Syarat & Kebijakan |  |  | Kontak User Keluar |  |  |  |
|----------------------------------------------------------------------------------------------------|--|--|--|--|----------------------------------------------|--|--|--------------------|--|--|--|
| Pelayanan Masyarajat<br>Dasboard / Pelayanan Masyarajat                                                         |  |  |  |  |                                              |  |  |                    |  |  |  |
| PELAYANAN<br>INFORMASI PELAYANAN KUA                                                                            |  |  |  |  |                                              |  |  |                    |  |  |  |
| NO TANGGAL PENDAFTARAN KATEGORI NOMOR PENDAFTARAN TANGGAL AKAD TEMPAT NIKAH NAMA SUAMI NAMA ISTRI BERKAS STATUS |  |  |  |  |                                              |  |  |                    |  |  |  |
|                                                                                                    |  |  |  |  |                                              |  |  |                    |  |  |  |
|                                                                                                    |  |  |  |  |                                              |  |  |                    |  |  |  |
|                                                                                                    |  |  |  |  |                                              |  |  |                    |  |  |  |
|                                                                                                    |  |  |  |  |                                              |  |  |                    |  |  |  |
|                                                                                                    |  |  |  |  |                                              |  |  |                    |  |  |  |
|                                                                                                    |  |  |  |  |                                              |  |  |                    |  |  |  |
|                                                                                                    |  |  |  |  |                                              |  |  |                    |  |  |  |
|                                                                                                    |  |  |  |  |                                              |  |  |                    |  |  |  |
|                                                                                                    |  |  |  |  |                                              |  |  |                    |  |  |  |

**Gambar 1.37**. Tampilan Hasil Permohonan

Berdasarkan tampilan tersebut terdapat informasi seperti tanggal pendaftaran, kategori, nomor pendaftaran, tanggal akad, tempat nikah, nama suami, nama istri, berkas, status.

#### **Pengkodean** *(Code)*

*Pair programming* adalah teknik pengembang yang bekerja pada satu computer untuk merancang, membuat kode, dan menguji pengguna. *Pair programming* dikembangkan menggunakan konsep objek orientasi seperti *framework codeigniter* dengan konsep *model, views* dan *controller.*

### **Pengujian** *(Testing)*

Pengujian persetujuan yang disetujui oleh bagian terkait terhadap fungsi sistem. Pengujian dilakukan menggunakan metode *black box testing* dengan cara membagikan kuisioner kepada responden untuk menggunakan dan memastikan fungsi pada sistem dapat berjalan dengan baik.

#### **Alat dan Bahan Penelitian**

Alat penelitian merupakan bentuk pendukung dalam penelitian yang terdiri dari perangkat lunak dan perangkat keras sebagai berikut :

#### **Perangkat Keras**

- 1. *Processor Intel Core ™* 2 *Duo processor T6600* (2.2 GHz, 800 MHz FSB)
- 2. *Memory* RAM 3 GB
- 3. *Harddisk 500* G
- 4. *Monitor* 14 *inchi*
- 5. *Keyboard*
- 6. *Mouse*

### **Perangkat Lunak**

- 1. *Windows* 10
- 2. *Dreamwever*
- 3. *MySQL versi 5.7.17Internet device (Wifi, Data Selular)*
- 4. *Framework Codeigniter*
- 5. *Astah Comunnity*

Bahan penelitian yang digunakan berupa data wawancara maupun data observasi dan dokumentasi, berdasarkan data-data tersebut yang digunakan sebagai bahan penelitian kemudian dilakukan analisis terhadap kebutuhan perusahan dengan menghasilkan kebutuhan fungsional dan nonfungsional, berikut adalah kebutuhan fungsional dan non fungsional :

### 1.3.3 Kebutuhan Fungsional

Kebutuhan fungsional merupakan kebutuhan berupa data-data yang dibutuhkan untuk menginputkan fungsi dari sistem, berikut adalah kebutuhan fungsional:

a. *User* Admin

*User* admin merupakan aktor bagian perusahaan yang dapat mengelola data seperti dapat di *inputkan* serta diproses yaitu:

- 1. Melakukan *login*
- 2. Mengelola data penghulu
- 3. Mengelola data jadwal nikah
- 4. Melihat data pemohon
- 5. Melihat data permohonan nikah atau rujuk
- 6. Mengkonfirmasi permohonan
- 7. Mencetak data permohonan
- 8. Melakukan *logout*

#### b. *User* Masyarakat

*User* masyarakat merupakan aktor bagian perusahaan bertugas melakukan pendaftaran yaitu:

- 1. Melakukan registrasi
- 2. Melakukan *login*
- 3. Melihat data jadwal nikah
- 4. Melihat syarat nikah atau rujuk
- 5. Melakukan permohonan nikah
- 6. Melakukan permohonan rujuk
- 7. Melihat hasil permohonan
- 8. mencetak surat keterangan nikah atau rujuk.

9. Melakukan *logout*

### **1.3.4 Kebutuhan Non Fungsional**

Kebutuhan non fungsional merupakan kebutuhan berupa kebutuhan inti tetapi sebagai pendukung, berikut adalah kebutuhan non fungsional:

Operational :

- 1. Besarnya program dari sistem maksimal sebesar 50 MB
- 2. Sistem memiliki tampilan yang mudah dipahami dan *user friendly*

### Keamanan:

- 1. Sistem harus dapat memastikan bahwa data yang digunakan dalam sistem harus terlindung dari akses yang tidak berwenang dengan menggunakan level sebagai pembeda antar bagian.
- 2. Dilengkapi dengan *encryption password* untuk menjaga kerahasiaan *password.*